# **Privileged Remote Acces 19.2 API Programmer's Guide 1.19.0**

# **Table of Contents**

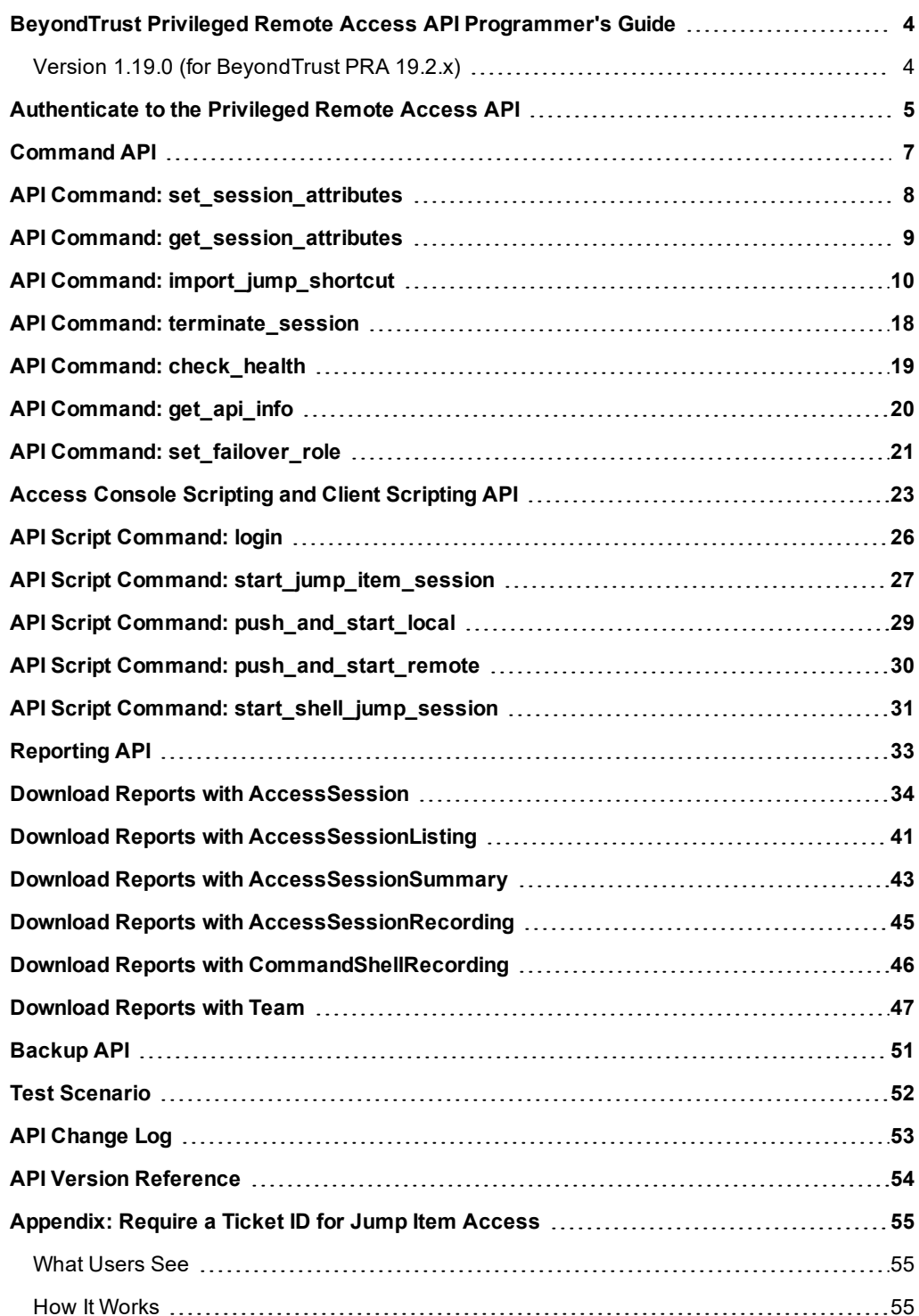

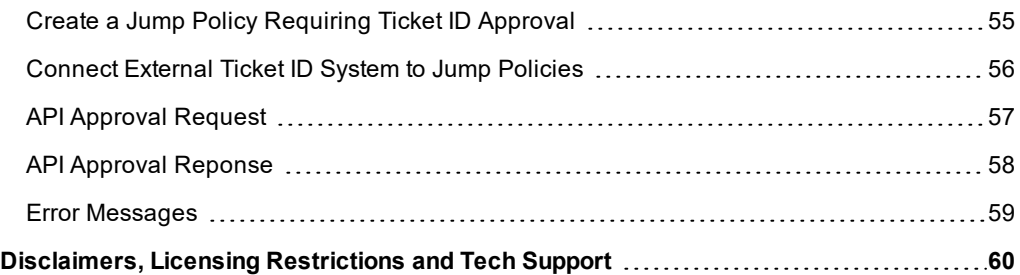

# <span id="page-3-0"></span>**BeyondTrust Privileged Remote Access API Programmer's Guide**

# <span id="page-3-1"></span>**Version 1.19.0 (for BeyondTrust PRA 19.2.x)**

Front-end integration of the BeyondTrust API enables customers to correlate BeyondTrust sessions with third-party or in-house developed applications to pull report data, issue commands, or automatically save a backup of the BeyondTrust Secure Remote Access Appliance's software configuration on a recurring basis.

One common example of API integration would be linking a customer relationship management ticketing system to BeyondTrust sessions.

You could also add a feature to an application to enable the user to start a session from directly within that program instead of the BeyondTrust access console.

To use the BeyondTrust API, ensure that the **Enable XML API** option is checked on the **Management > API Configuration** page of the **/login** administrative interface.

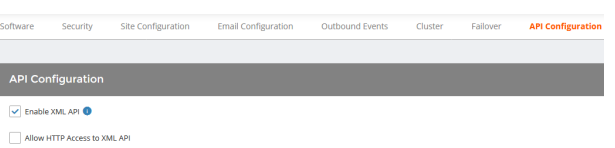

For the examples in the following pages, a sample URL of **access.example.com** is used. Please replace this URL with your BeyondTrust Secure Remote Access Appliance's public site URL.

The command and reporting APIs return XML responses that declare a namespace. If you are parsing these responses with a namespace-aware parser, you will need to set the namespace appropriately or ignore the namespace while parsing the XML.

- Reporting API: https://www.beyondtrust.com/namespaces/API/reporting
- Command API: https://www.beyondtrust.com/namespaces/API/command

*Note: The above [namespaces](https://en.wikipedia.org/wiki/XML_namespace) are returned XML data and are not functional URLs.*

### *Note:*

Prior to 16.1, a user account was used to authenticate to the API, with the username and password being passed in the request. Starting with 16.1, this method has been deprecated and is not available to new users. Instead, one or more API *accounts must be created, with their client IDs and client secrets used to generate OAuth tokens.*

For users upgrading from a version prior to 16.1, the option to authenticate to the API with a user account is still available for backwards compatibility. However, it is highly recommended that you use the more secure OAuth method of authentication. If you are unable to switch to OAuth authentication, please follow the API request format described in our *[documentation](https://www.beyondtrust.com/docs/archive/privileged-remote-access/index.htm) archive at [www.beyondtrust.com/docs/archive/privileged-remote-access.](https://www.beyondtrust.com/docs/archive/privileged-remote-access/index.htm)*

# <span id="page-4-0"></span>**Authenticate to the Privileged Remote Access API**

API requests are executed by sending an HTTP request to the appliance. Send the request using any HTTPS-capable socket library or scripting language module, URL fetcher such as cURL, or an OAuth library specific to your platform. BeyondTrust's web APIs use OAuth as the authentication method.

To authenticate to the API, you must create an API [account](https://www.beyondtrust.com/docs/privileged-remote-access/getting-started/admin/api-configuration.htm) on the **/login > Management > API Configuration** page (see [www.beyondtrust.com/docs/privileged-remote-access/getting-started/admin/api-configuration.htm](https://www.beyondtrust.com/docs/privileged-remote-access/getting-started/admin/api-configuration.htm)). The account must have permission to access the necessary APIs. API requests require a token to be first created and then submitted with each API request. An example API request can be seen in the "Test [Scenario"](#page-51-0) on page 52.

## **Create a Token**

Create a token by POSTing to the URL of your BeyondTrust site followed by  $/$ oauth2/token:

https://access.example.com/oauth2/token

The OAuth client ID and client secret associated with the API account should be base64 encoded and included in an HTTP basic authorization header:

Authorization: Basic <br/>base64-encoded "client id:secret">

The request should include the following POST body:

grant type=client credentials

If the request is processed without error, you will get an access token JSON response:

```
{
      "access_token":"<token>"
      "token type": "Bearer"
      "expires_in":3600
```
}

Note: This token expires after one hour. Any calls to the API past that point must have a new token. Each API account can have a maximum of 30 valid tokens. If an API account attempts to generate more than 30 tokens, then the oldest token is *invalidated before a new one is generated.*

Note: The client secret cannot be modified, but it can be regenerated on the /login > Management > API Configuration page. Regenerating a client secret and then saving the account immediately invalidates any OAuth tokens associated with the account. Any API calls using those tokens will be unable to access the API. A new token must be generated using the *new client secret.*

# **Request an API Resource**

Now that you have an access token, you can make GET/POST requests via HTTPS to the web API:

https://access.example.com/api/command

The obtained token is used for HTTP authentication and must be included in an HTTP authorization header with each request:

Authorization: Bearer <token>

If the token is valid, you gain access to the requested URL.

# **Authentication Errors**

Requests made to the web API with expired or invalid tokens result in a JSON error response:

```
{
      "error":"access_denied"
      "message":"The resource owner or authorization server denied the request."
}
```
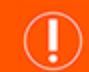

**IMPORTANT!**

*When making consecutive API calls, you must close the connection after each API call.*

# <span id="page-6-0"></span>**Command API**

The command API is designed to send commands to your BeyondTrust site from an outside application. Commands can get or set session attributes, join an existing session, or terminate a session. You can also check the health of your appliance or get information about your BeyondTrust API version.

The command API is an authenticated API. For instructions on using authenticated APIs using OAuth, see ["Authenticate](#page-4-0) to the [Privileged](#page-4-0) Remote Access API" on page 5.

Commands are executed by sending an HTTP request to the appliance. Send the request using any HTTPS-capable socket library, scripting language module, or URL fetcher such as **cURL** or **wget**. Use either **GET** or **POST** as the request method.

# **IMPORTANT!**

*When making consecutive API calls, you must close the connection after each API call.*

The command API URL is **https://access.example.com/api/command**.

An XML schema describing the command API response format is available at **https://access.example.com/api/command.xsd**.

# **Required Parameter for Command API**

action=[string] The type of action to perform. Can be **join\_session**, **set\_session\_attributes**, **get\_session\_attributes**, **import\_jump\_shortcut**, **terminate\_session**, **check\_health**, **set\_failover\_role**, or **get\_api\_info**.

The command API returns XML responses that declare a namespace. If you are parsing these responses with a namespace-aware parser, you need to set the namespace appropriately or ignore the namespace while parsing the XML.

• Command API: https://www.beyondtrust.com/namespaces/API/command

*Note: The above [namespace](https://en.wikipedia.org/wiki/XML_namespace) is returned XML data and is not a functional URL.*

# <span id="page-7-0"></span>**API Command: set\_session\_attributes**

The **set\_session\_attributes** command sets the external key and other custom attributes for an active session.

The API account used to issue this command must have full access to the command API.

# **Required Parameter for set\_session\_attributes**

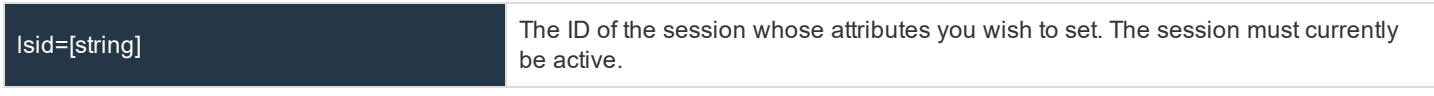

# **Optional Parameters for set\_session\_attributes**

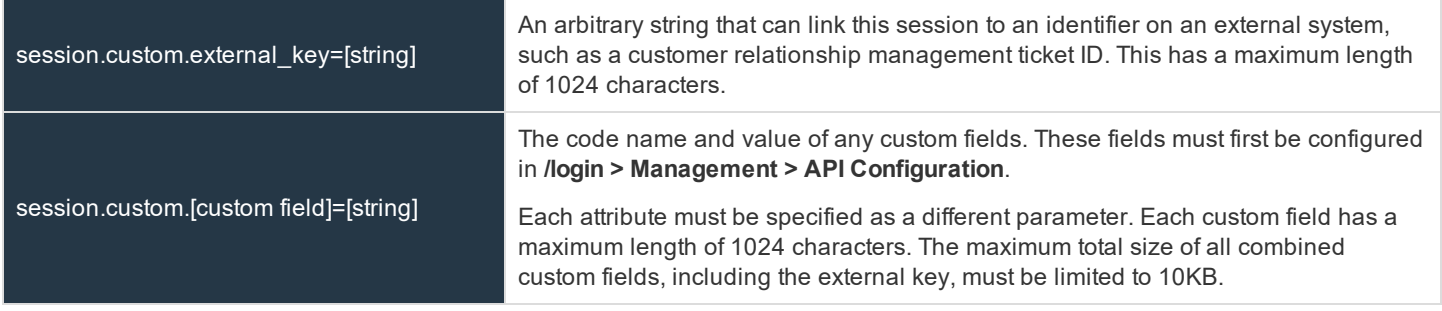

Note: If an attribute is not listed in the URL, it will keep its existing value. To clear an attribute, you must set the attribute to *an empty string.*

# **XML Response for set\_session\_attributes Query**

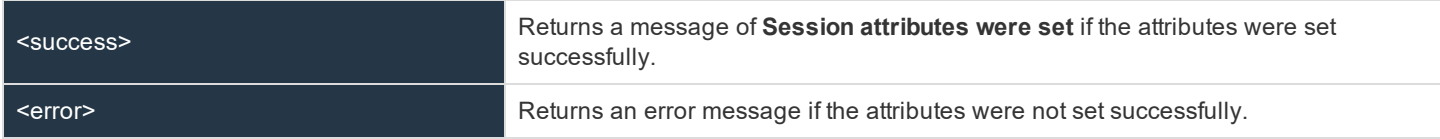

# **Query Examples: set\_session\_attributes**

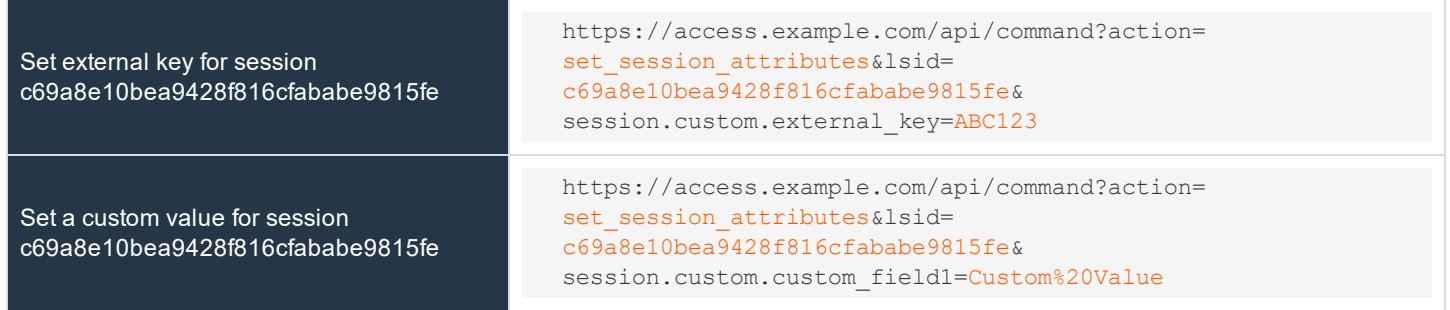

# <span id="page-8-0"></span>**API Command: get\_session\_attributes**

The **get\_session\_attributes** command returns attributes set for an active session.

In order to issue the **get\_session\_attributes** command, you must supply the username and password for a BeyondTrust user account. That account must have the permission **Allowed to Use Command API** along with the permission **Administrator**.

The API account used to issue this command must have read-only or full access to the command API.

# **Required Parameter for get\_session\_attributes**

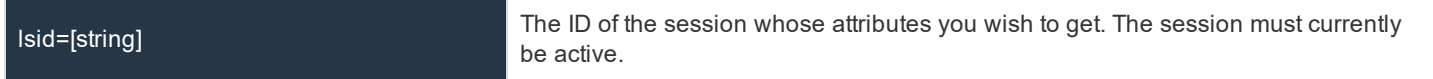

## **XML Response for get\_session\_attributes Query**

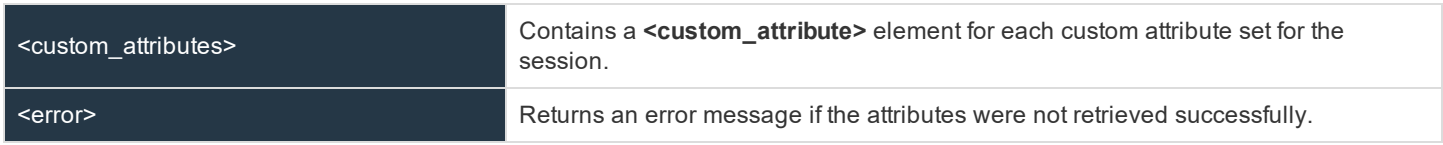

## **Element Names and Attributes**

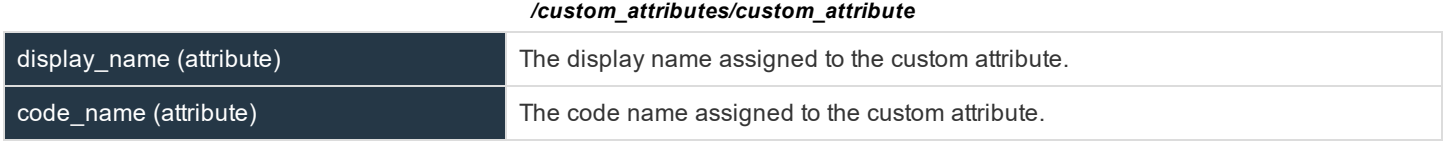

## **Query Example: get\_session\_attributes**

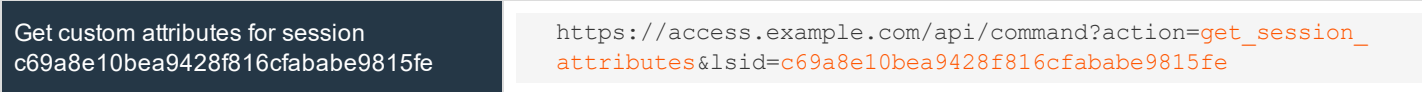

# <span id="page-9-0"></span>**API Command: import\_jump\_shortcut**

The **import** jump shortcut command creates a Jump shortcut. When dealing with a large number of Jump shortcuts, it may be easier to import them programmatically than to add them one by one in the access console.

The API account used to issue this command must have full access to the command API.

# **Required Parameters for import\_jump\_shortcut - Local Jump**

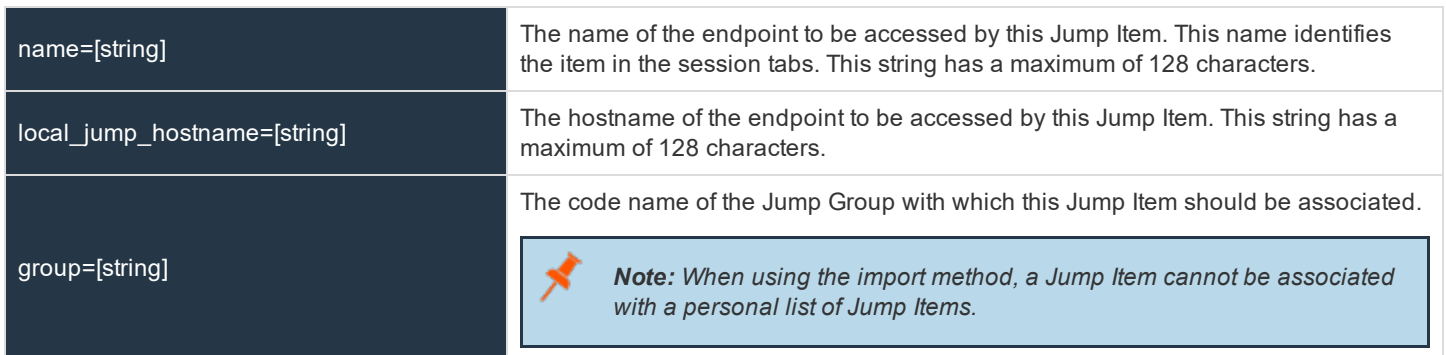

# **Optional Parameters for import\_jump\_shortcut - Local Jump**

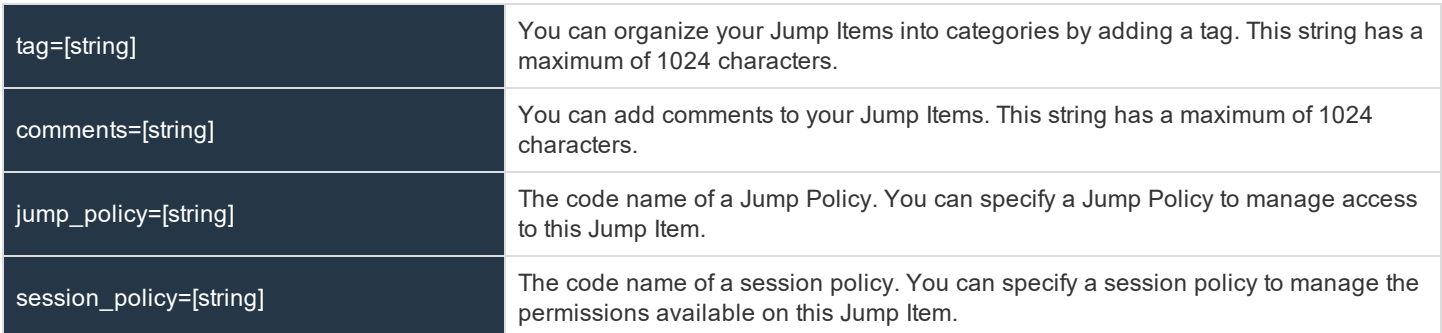

# **Required Parameters for import\_jump\_shortcut - Remote Jump**

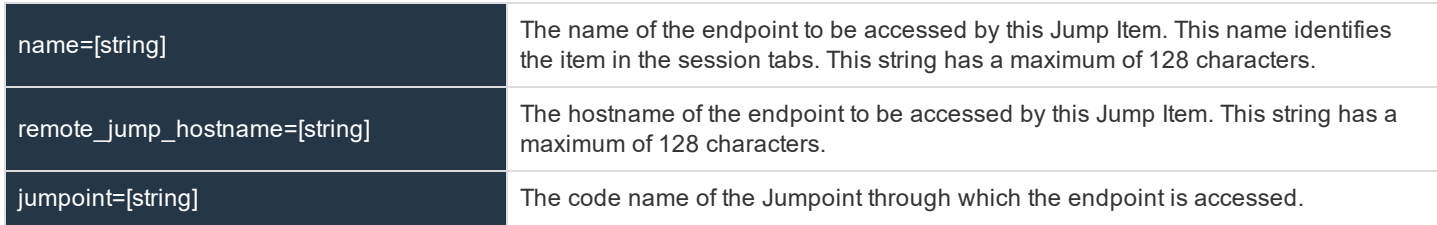

# group=[string] The code name of the Jump Group with which this Jump Item should be associated.

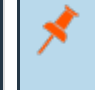

*Note: When using the import method, a Jump Item cannot be associated with a personal list of Jump Items.*

# **Optional Parameters for import\_jump\_shortcut - Remote Jump**

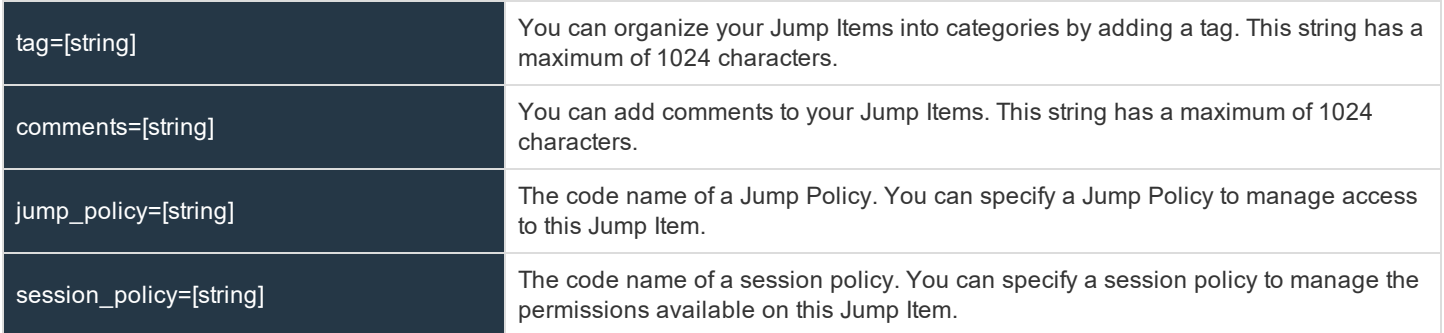

# **Required Parameters for import\_jump\_shortcut - VNC**

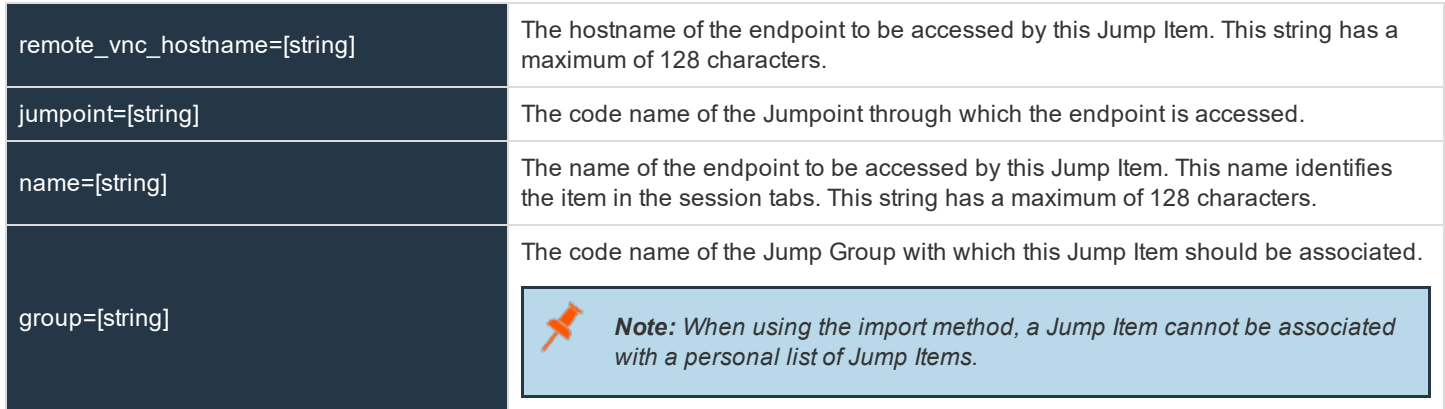

# **Optional Parameters for import\_jump\_shortcut - VNC**

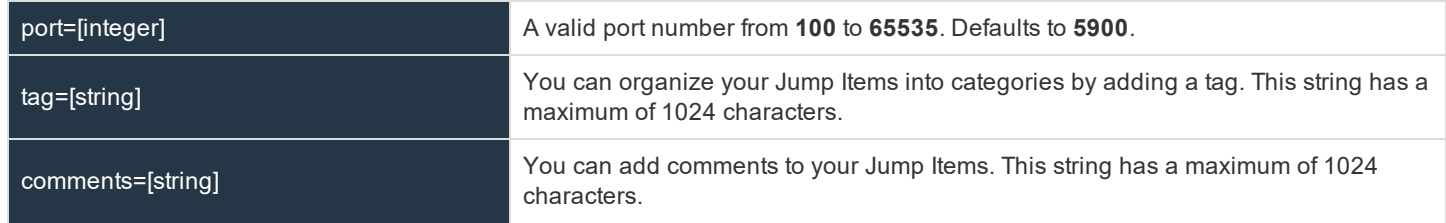

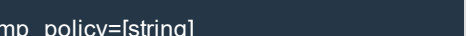

The code name of a Jump Policy. You can specify a Jump Policy to manage access to this Jump Item.

# **Required Parameters for import\_jump\_shortcut - Remote Desktop Protocol**

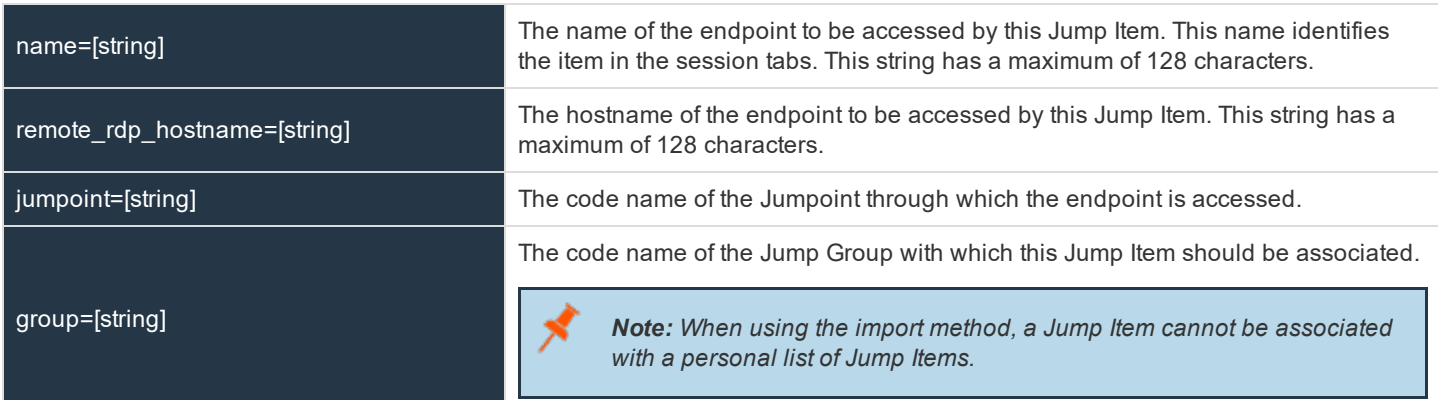

# **Optional Parameters for import\_jump\_shortcut - Remote Desktop Protocol**

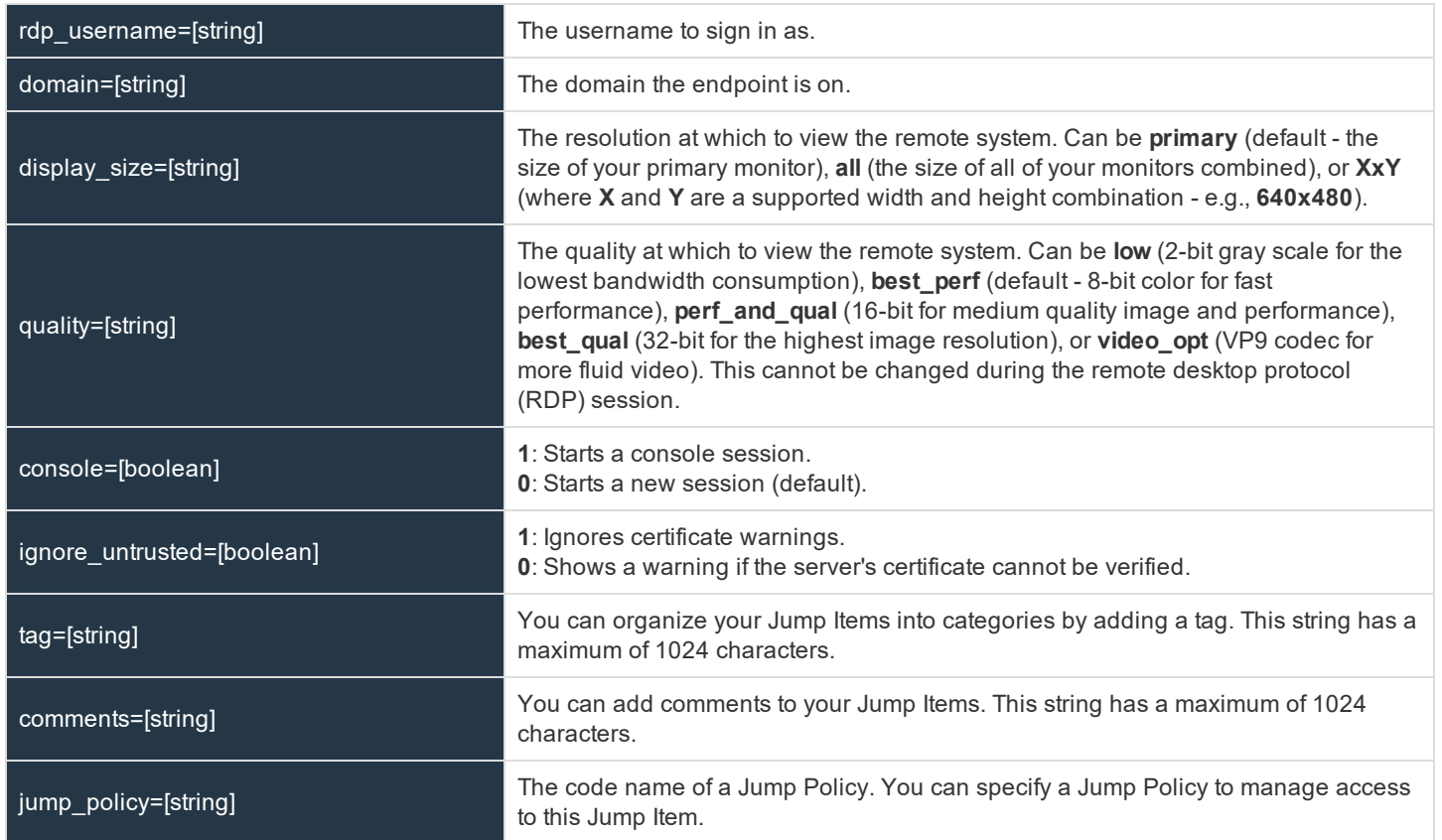

**SALES:** www.beyondtrust.com/contact **SUPPORT:** www.beyondtrust.com/support **DOCUMENTATION:** www.beyondtrust.com/docs 12

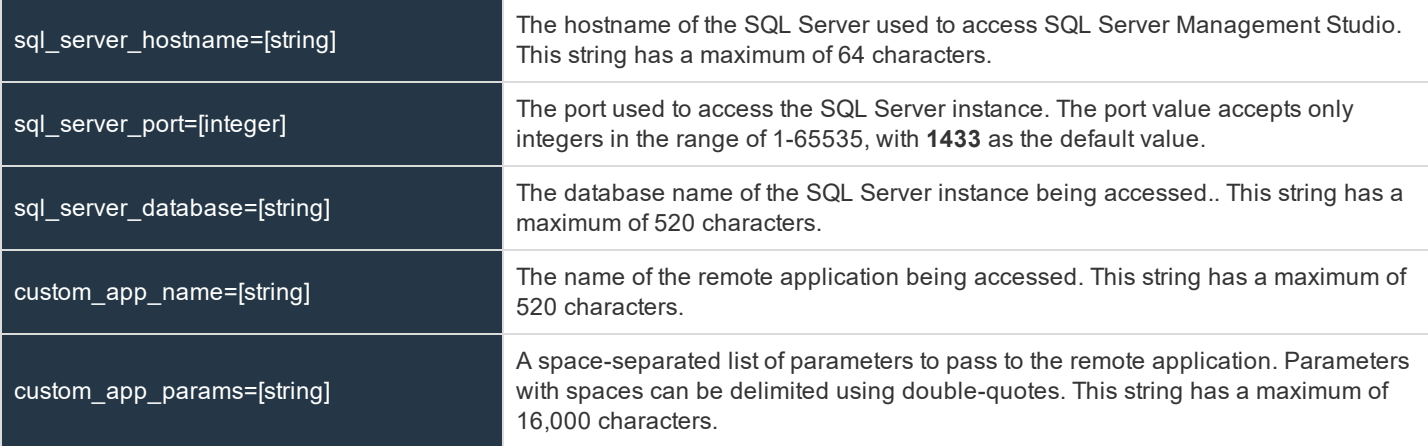

# **Required Parameters for import\_jump\_shortcut - Shell Jump Shortcut**

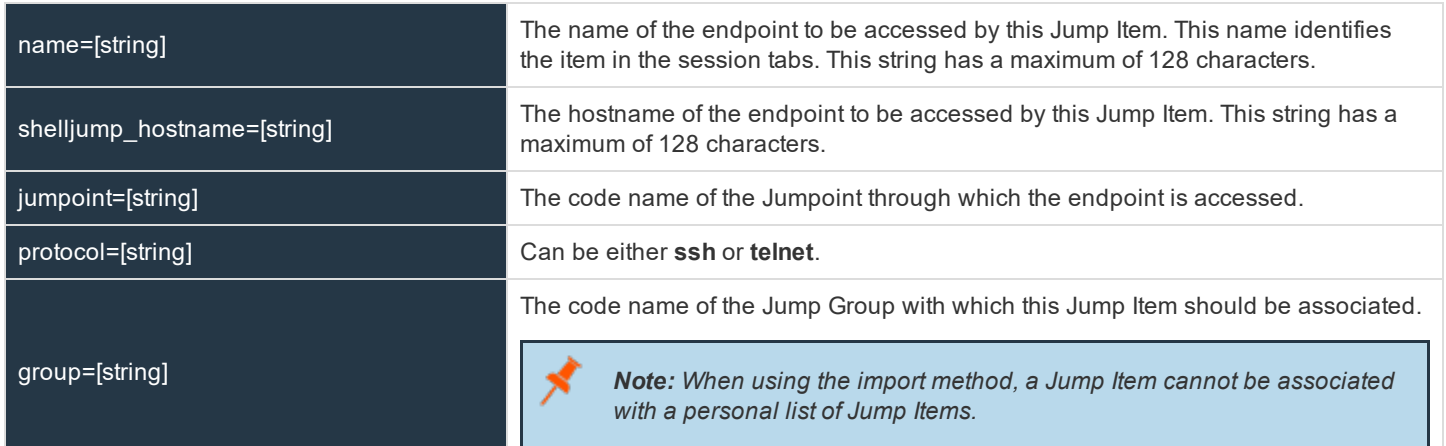

# **Optional Parameters for import\_jump\_shortcut - Shell Jump Shortcut**

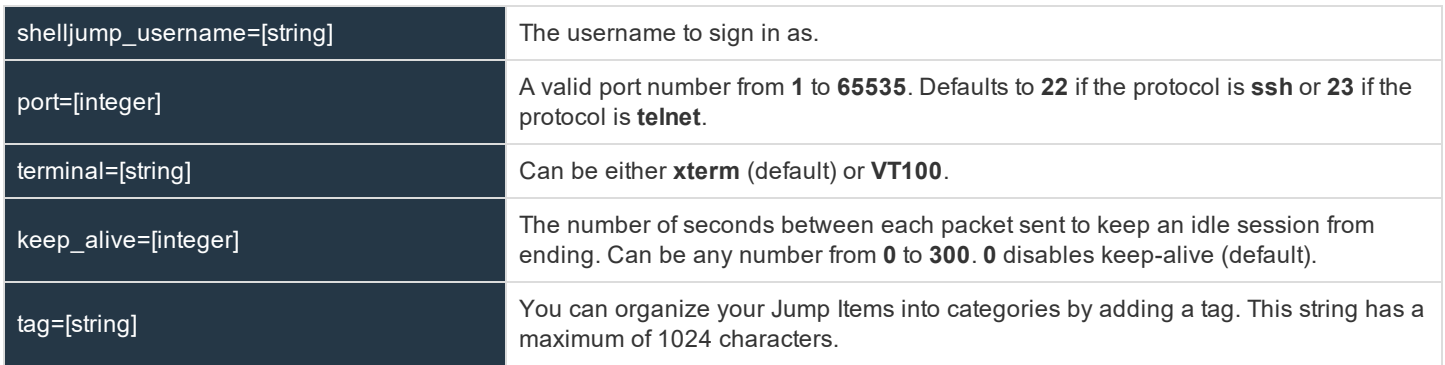

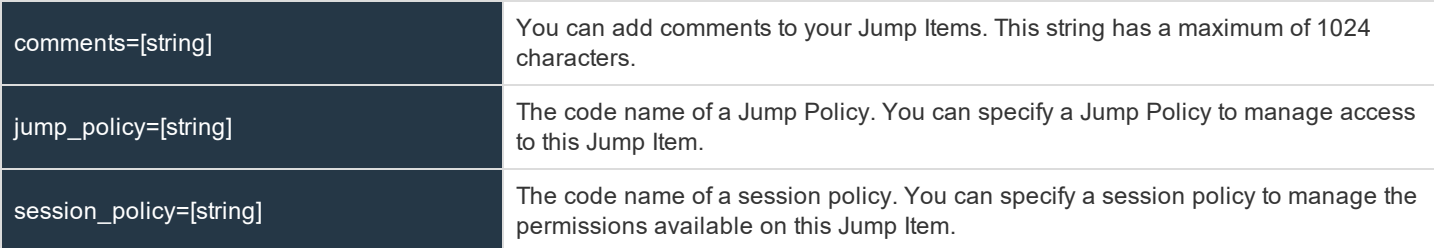

# **Required Parameters for import\_jump\_shortcut - Protocol Tunnel Jump Shortcut**

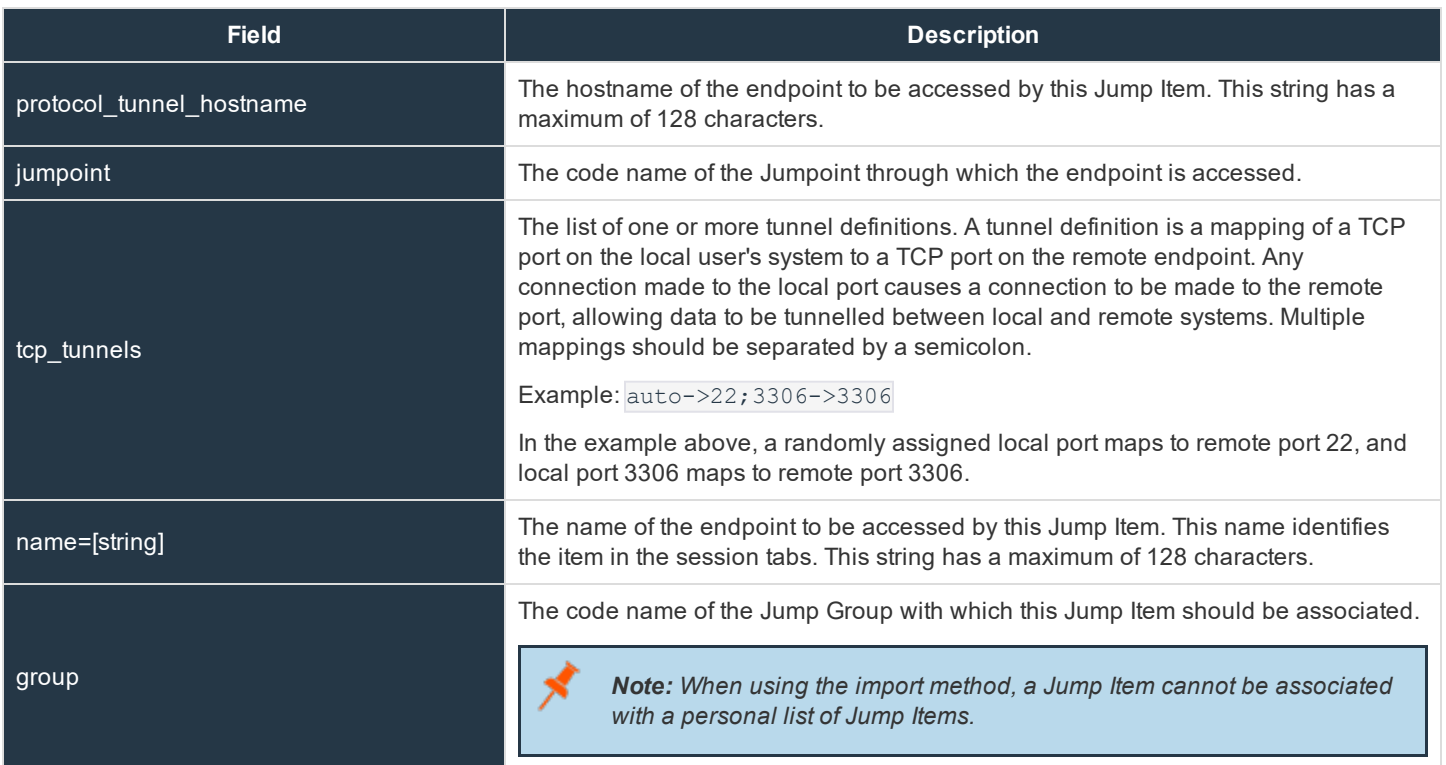

# **Optional Parameters for import\_jump\_shortcut - Protocol Tunnel Jump Shortcut**

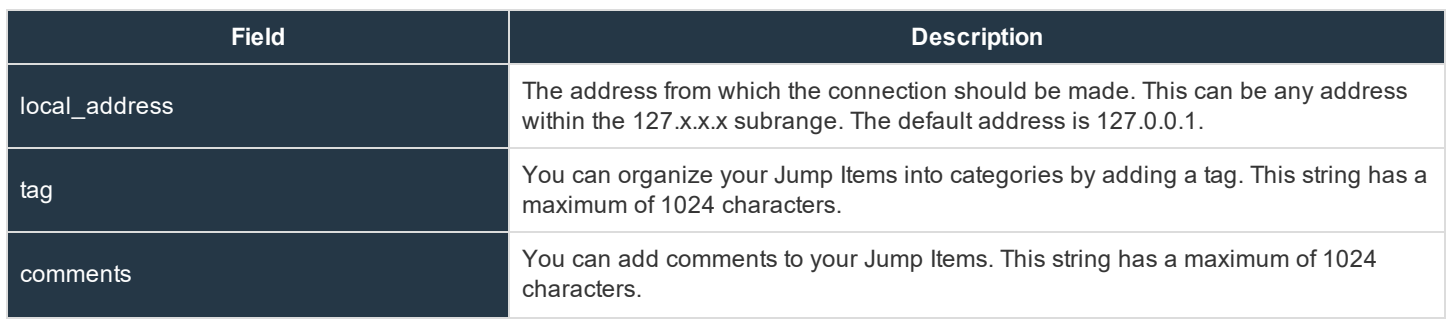

**SALES:** www.beyondtrust.com/contact **SUPPORT:** www.beyondtrust.com/support **DOCUMENTATION:** www.beyondtrust.com/docs 14

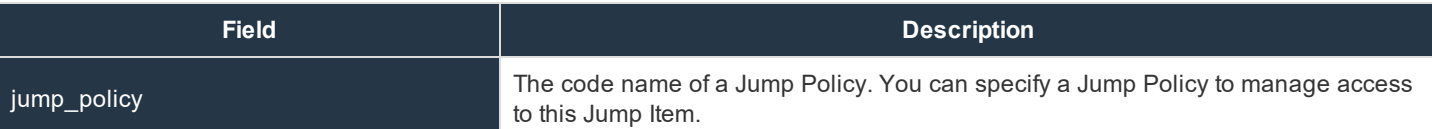

# **Required Parameters for import\_jump\_shortcut - Web Jump Shortcut**

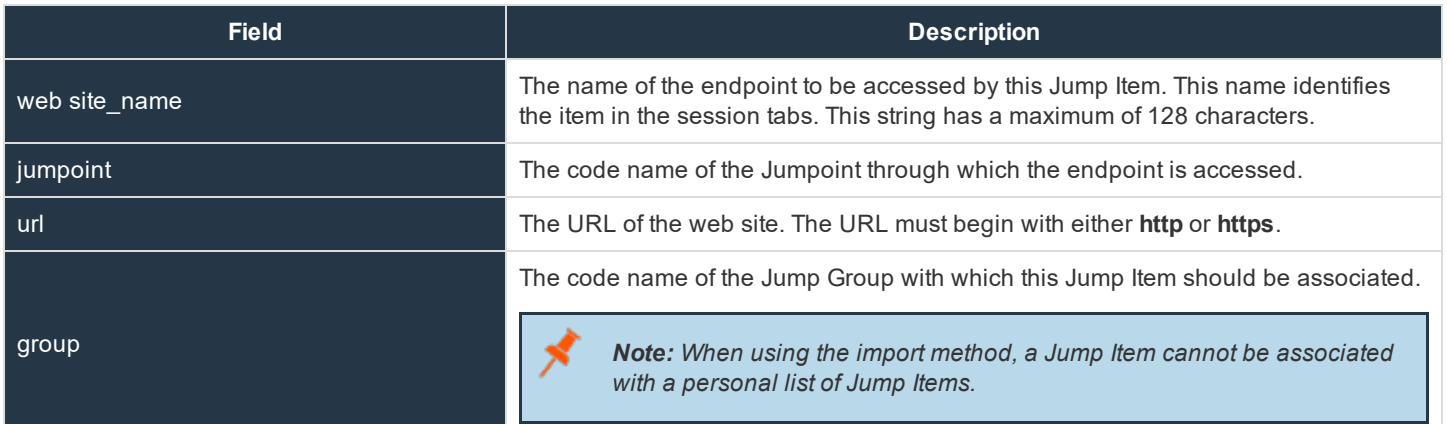

# **Optional Parameters for import\_jump\_shortcut - Web Jump Shortcut**

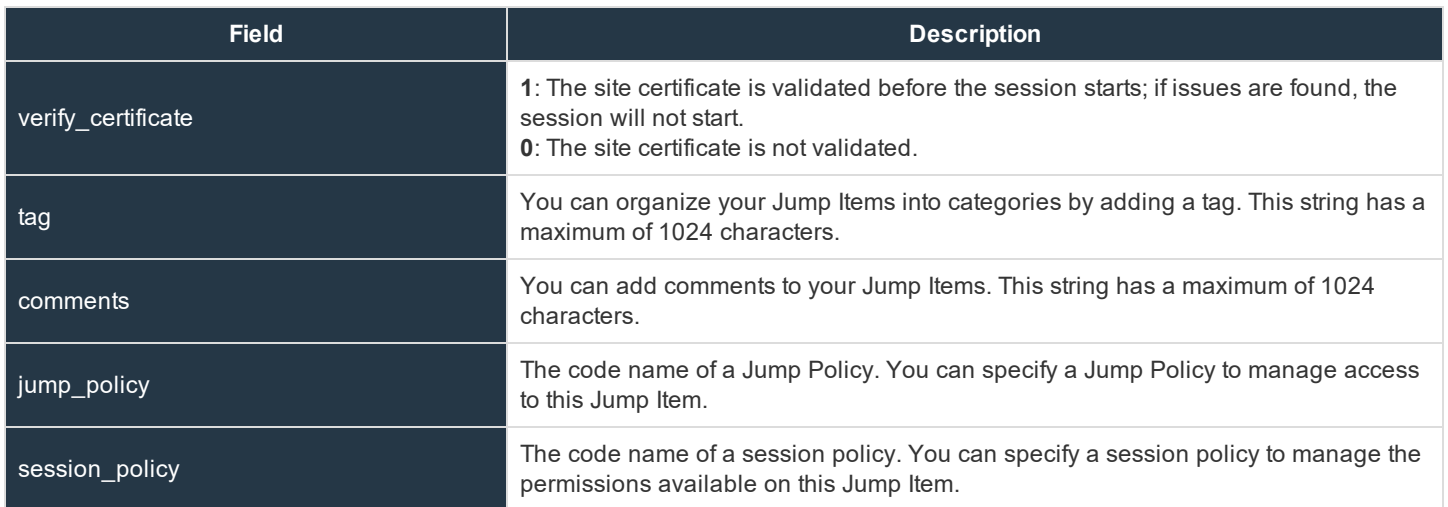

# **XML Response for import\_jump\_shortcut Query**

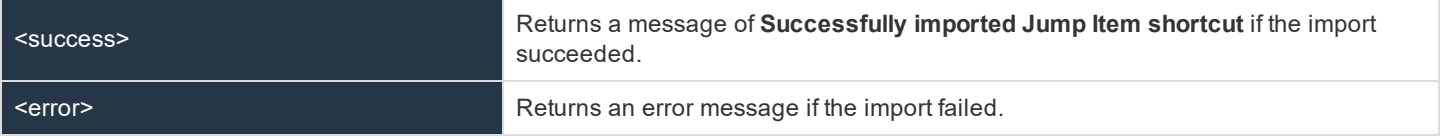

# **Query Examples: import\_jump\_shortcut**

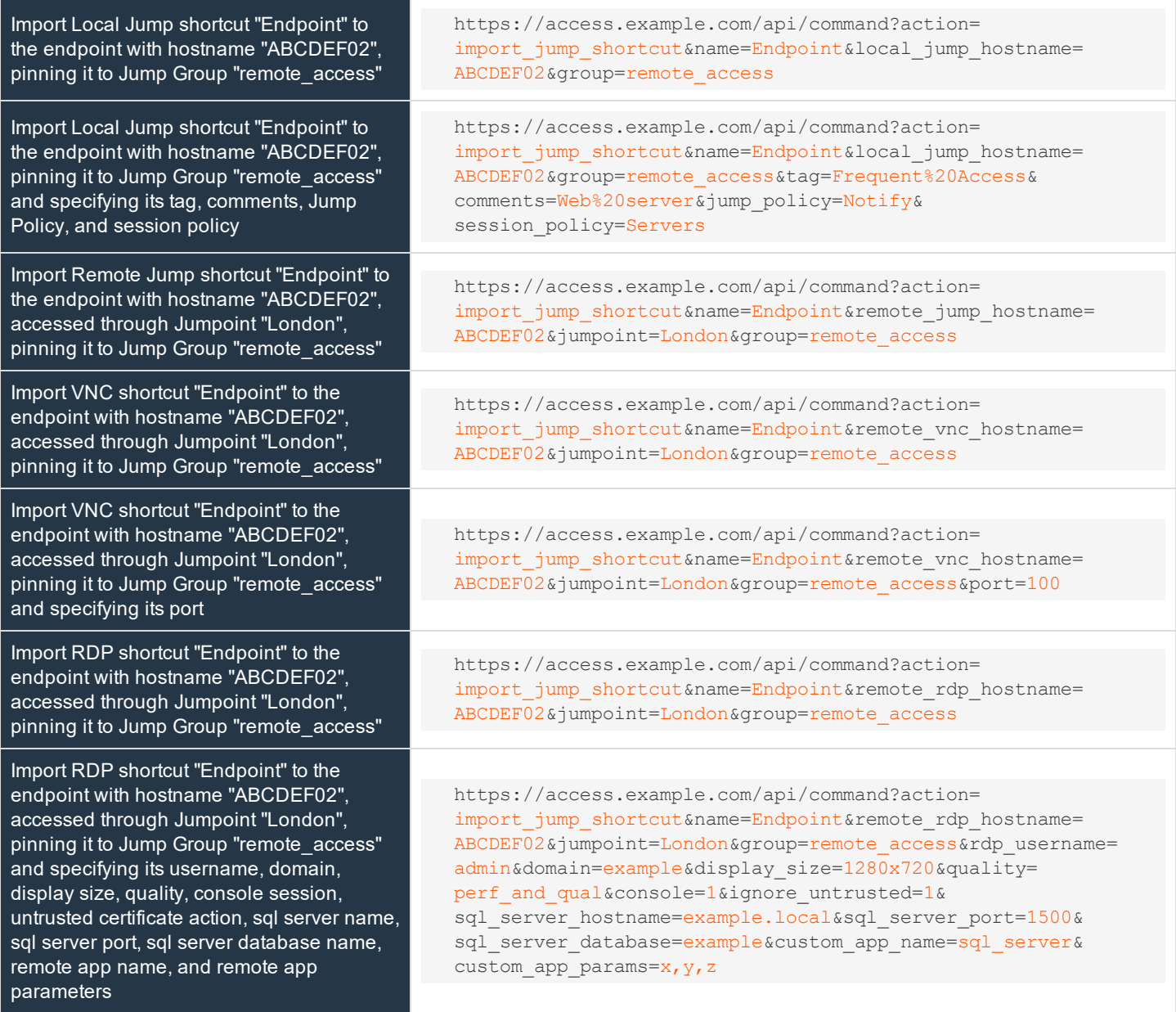

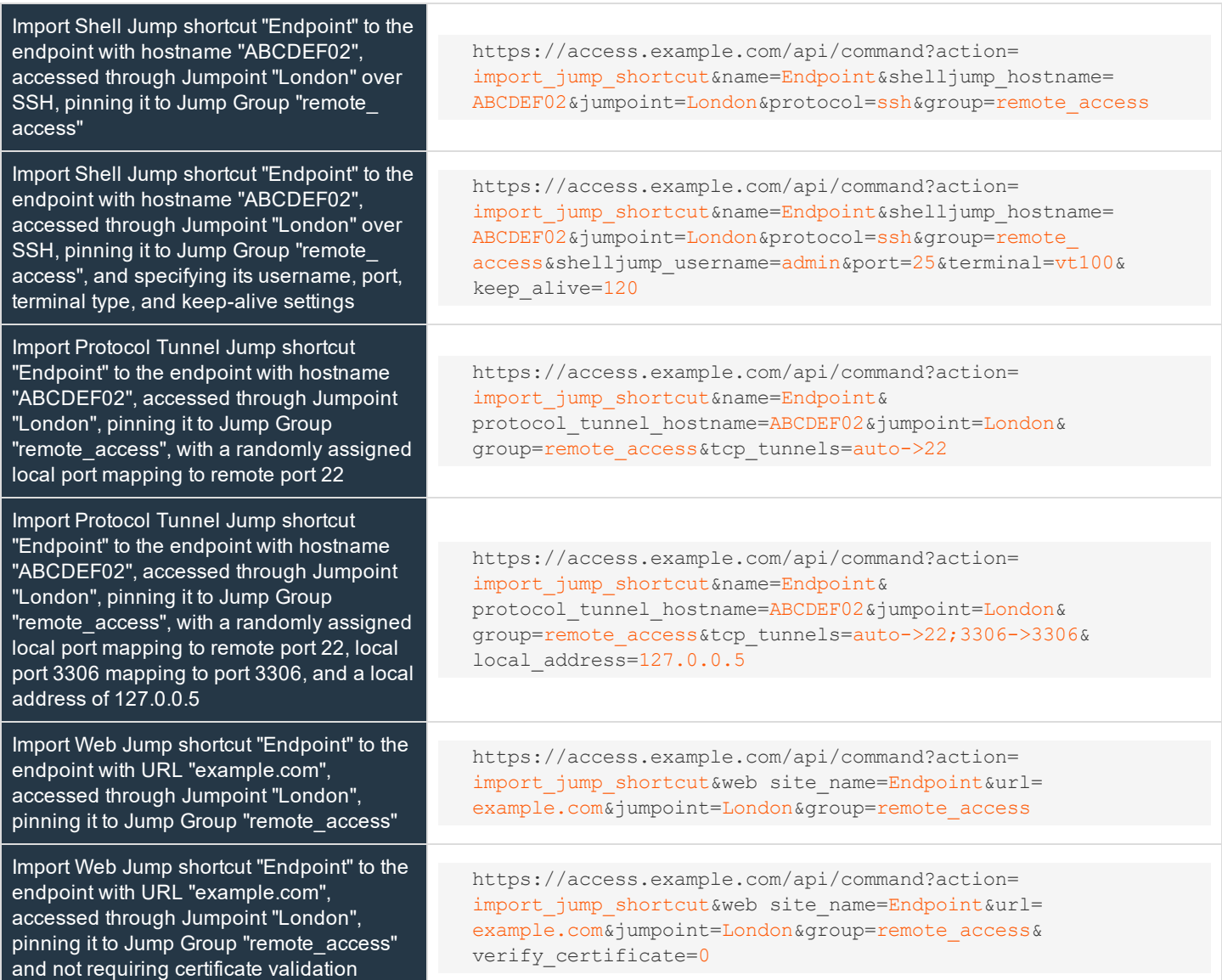

**SALES:** www.beyondtrust.com/contact **SUPPORT:** www.beyondtrust.com/support **DOCUMENTATION:** www.beyondtrust.com/docs 17

# <span id="page-17-0"></span>**API Command: terminate\_session**

The **terminate\_session** command terminates a session that is in progress.

The API account used to issue this command must have full access to the command API.

# **Required Parameter for terminate\_session**

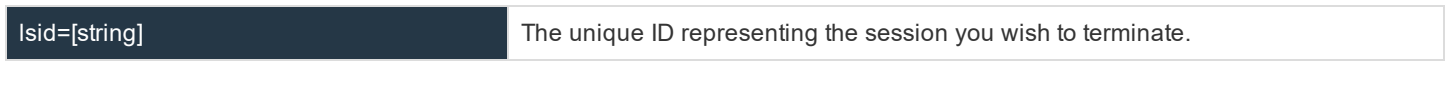

# **XML Response for terminate\_session Query**

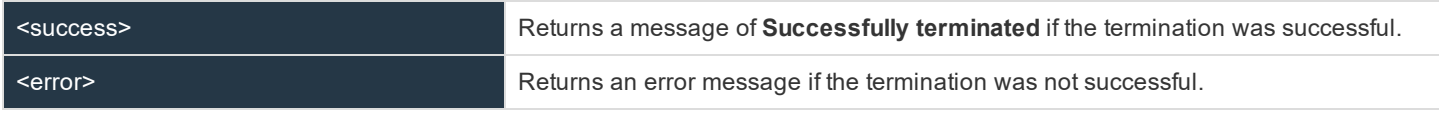

# **Query Examples: terminate\_session**

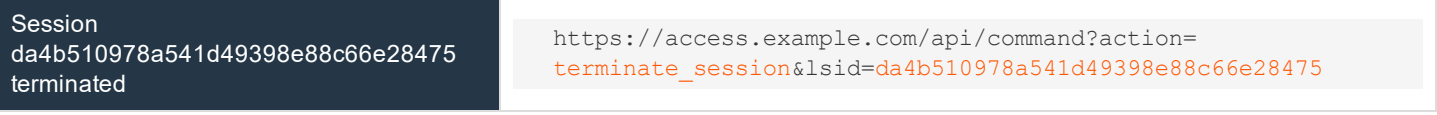

# <span id="page-18-0"></span>**API Command: check\_health**

The **check\_health** command returns XML data containing information about the Secure Remote Access Appliance. The API account used to issue this command must have read-only or full access to the command API.

# **XML Response for check\_health Query**

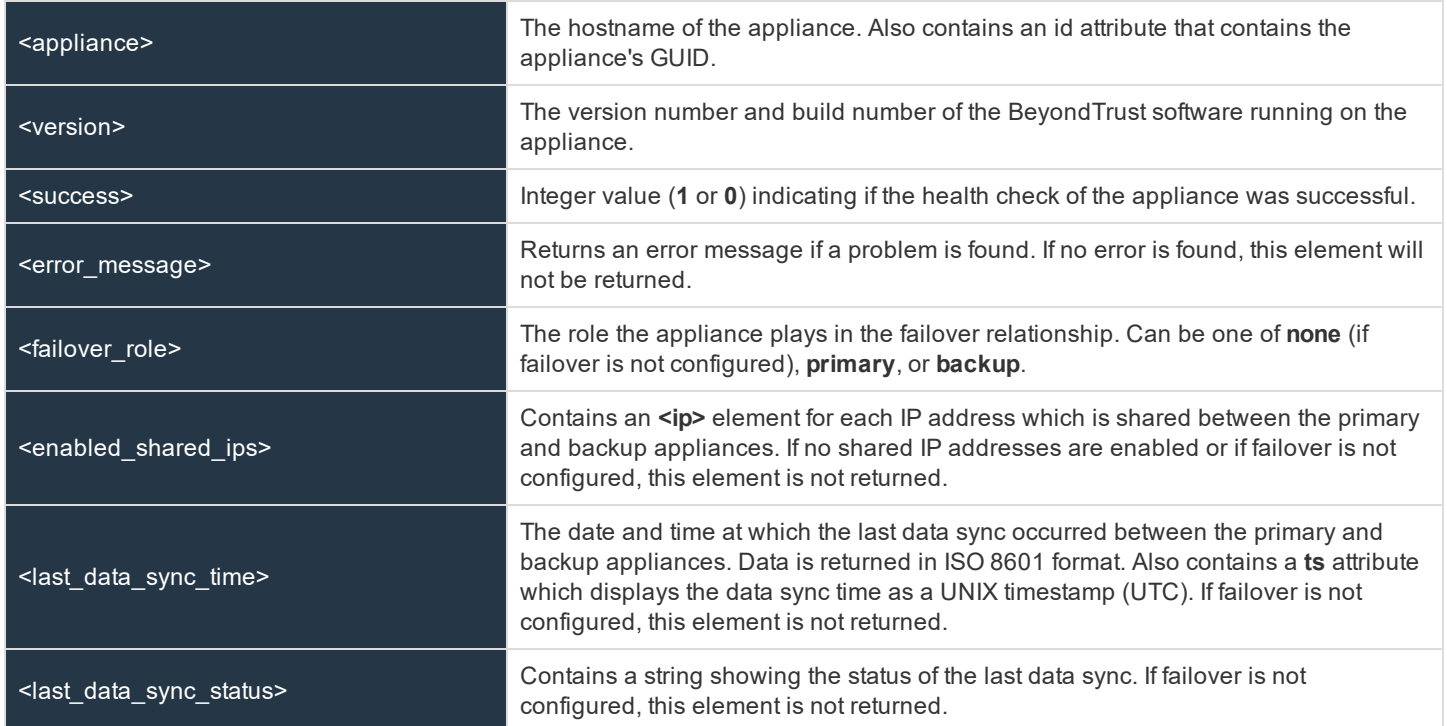

# **Query Example: check\_health**

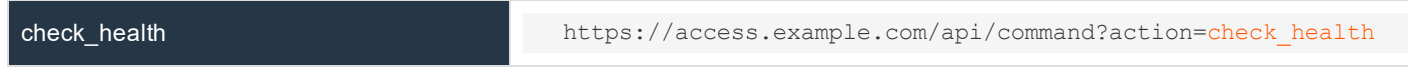

# **HTTP Status Check**

In addition to using the API command above, you can use **https://access.example.com/check\_health** to check the health of an appliance. This returns an HTTP status of 200 if the probe is successful and 500 (Server Error) if not. While you will see a simple human-readable message showing success or failure, no other data is exposed.

# <span id="page-19-0"></span>**API Command: get\_api\_info**

The **get\_api\_info request** returns XML data containing the current API version information.

The API account used to issue this command must have read-only or full access to the command API.

# **XML Response for get\_api\_info Query**

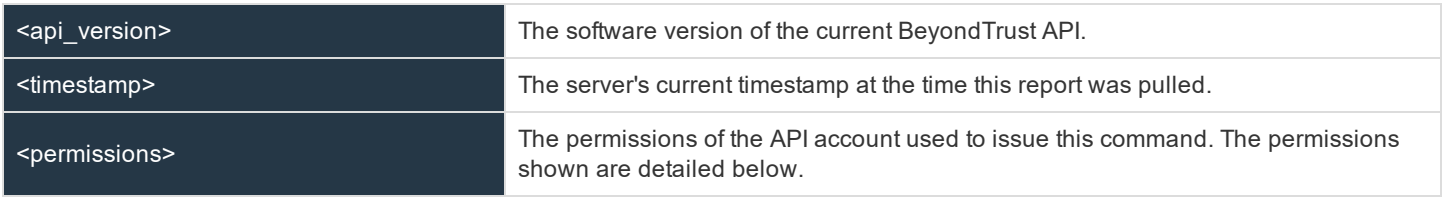

# **Element Names and Attributes**

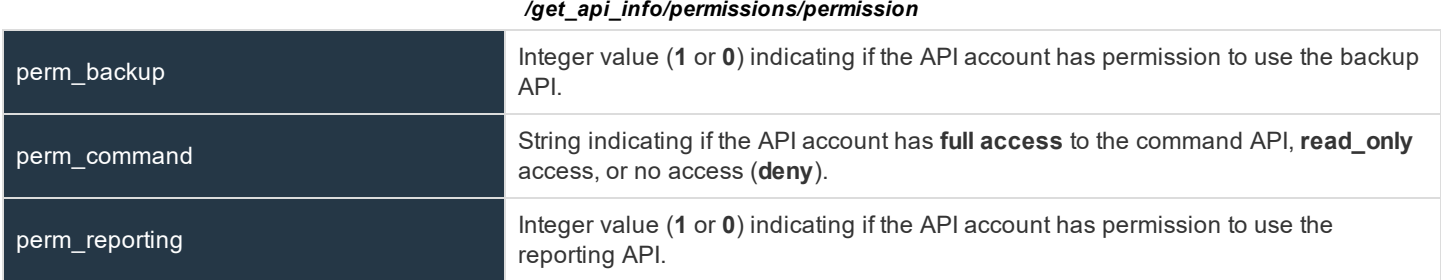

# **Query Example: get\_api\_info**

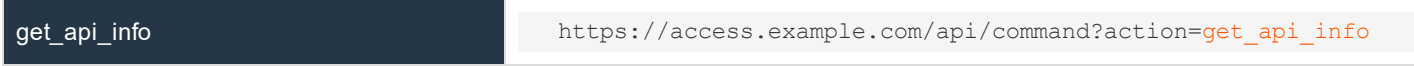

# <span id="page-20-0"></span>**API Command: set\_failover\_role**

The **set\_failover\_role** command sets the failover role of an appliance to either primary or backup.

The API account used to issue this command must have full access to the command API.

# **Required Parameter for set\_failover\_role**

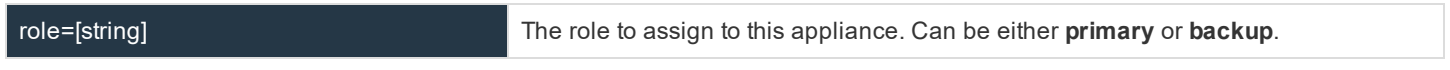

# **Optional Parameters for set\_failover\_role**

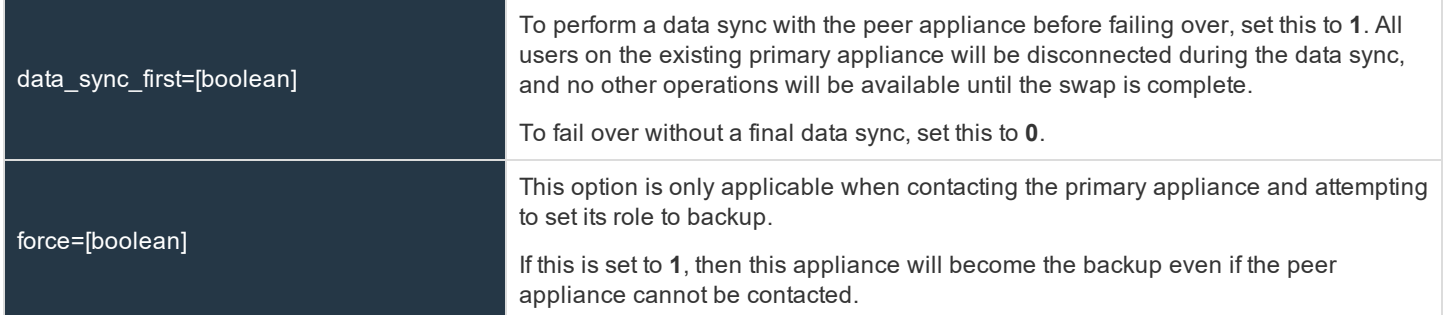

# **XML Response for set\_failover\_role Query**

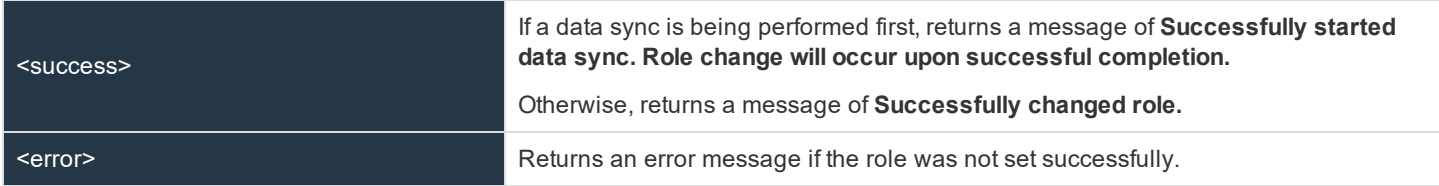

# **Query Examples: set\_failover\_role**

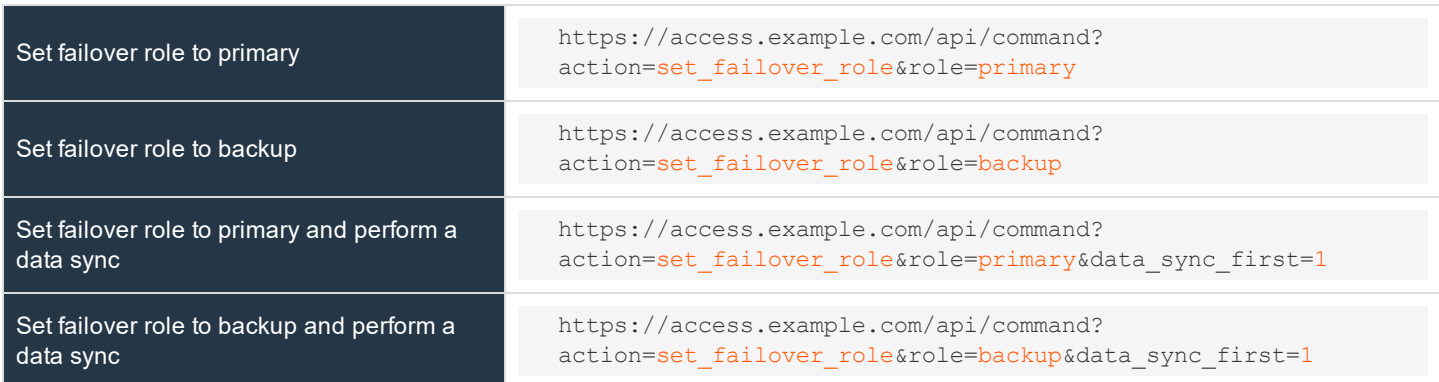

Set failover role to backup even if the primary appliance cannot be contacted

Set failover role to backup even if the primary appliance cannot be contacted, and perform a data sync

https://access.example.com/api/command? action=set failover role&role=backup&force=1

https://access.example.com/api/command? action=set\_failover\_role&role=backup&data\_sync\_first=1& force=1

# <span id="page-22-0"></span>**Access Console Scripting and Client Scripting API**

The BeyondTrust access console scripting feature is composed of three parts:

- 1. The BeyondTrust Access Console Script file format
- 2. Command line parameters for the access console
- 3. The BeyondTrust client scripting API

### **The BeyondTrust Access Console Script File**

A BeyondTrust Console Script (BRCS) is a file that contains a sequence of commands to be executed by the BeyondTrust access console. The file extension is in the format "brcs-<companySiteName>." The Company Site Name is the name used to access your BeyondTrust site. During installation, the BeyondTrust access console uses the OS to associate the access console with the BRCS file type. Therefore, users can double-click a BRCS file and have it automatically executed by the BeyondTrust access console.

BRCS files have the following format:

BRCS1.0 <command> <command> …

This is more formally expressed as:

```
brcs file = header , newline , commands ;
header = "BRCS" , version ;
version = digit , "." , digit ;
commands = command { newline , command } ;
digit = "0" | "1" | "2" | "3" | "4" | "5" | "6" | "7" | "8" | "9" ;
newline = "\ln" | "\ln";
```
*Note: Script files can have a maximum of 10 commands.*

Each command consists of a set of key-value pairs separated by "&". The key in each pair is separated from the value by "=". Keys and values use the percent-encoding algorithm described in [RFC3986](http://tools.ietf.org/html/rfc3986#section-2.1) section 2.1. This is commonly referred to as url-encoding or url-escaping. It is commonly seen in the address bar of web browsers to represent the parameters passed to a web server. Commands have the following format:

action=<action>&parameter1=value1&parameter2=value2...

### This is more formally expressed as:

```
command = "action=", value, [ parameters ] ;
parameters = "&", parameter, [ parameters ] ;
parameter = url_encoded_string, "=", url_encoded_string ;
url encoded string = \{\star\} see RFC 3986 \star\};
```
## **Command Line Parameters for the Access Console**

Two command line parameters exist in the access console to support BRCS:

```
run-script <BRCS command>
run-script-file <path to BRCS file>
```
These command line parameters allow users to implement BRCS login via the command line.

Different behaviors can be seen when running a script from the command line, depending on the state of the access console:

- <sup>l</sup> If the access console is not running, then attempting to run a script from the command line causes the access console to start the login dialog. After the user successfully logs in, the script is run.
- If the access console is already running but the user is not logged in, then the login dialog is shown. After the user logs in, the script is run.
- If the access console is already running and the user is already logged in, then attempting to run a script from the command line causes the existing instance of the access console to run the script.

Access console exit status:

- If an invalid script is given on the command line, then the access console terminates with an exit status > 0.
- If a valid script is given on the command line, then the access console terminates with an exit status of  $0$ .

Examples:

```
bomgar-acc.exe --run-script "action=start_jump_item_
session&client.hostname=ABCEF02&session.custom.external_key=123456789"
bomgar-acc.exe --run-script-file my_script_file.brcs-beta60
```
# **The BeyondTrust Client Scripting API**

The client scripting API enables you to generate a BeyondTrust Console Scripting (BRCS) file which allows you to send commands to the BeyondTrust access console from external applications.

Customers can use the client scripting API to generate BRCS files that can start a session with a specific Jump Item or simply to log into the access console.

The client scripting API URL is **https://access.example.com/api/client\_script**.

This API accepts a client type (**rep**), an operation to perform (**generate**), a command to put in the script file, and a set of parameters to pass to the command. Here is an example of a valid Client Scripting API request:

```
https://access.example.com/api/client script?type=rep&operation=generate&action=start jump item
session&client.hostname=ABCDEFG02
```
The above request prompts the user to download a BeyondTrust access console script file. After downloading the script file, the user can run it using the access console. In this case, the script file contains commands to start a session with the Jump Item whose hostname, comments, public IP, or private IP matches the search string "ABCDEF02".

or depository institution. It is not authorized to accept deposits or trust accounts and is not licensed or regulated by any state or federal banking authority.

©2003-2019 BeyondTrust Corporation. All Rights Reserved. Other trademarks identified on this page are owned by their respective owners. BeyondTrust Corporation is not a chartered bank or trust company,

# **Parameters for Client Scripting API**

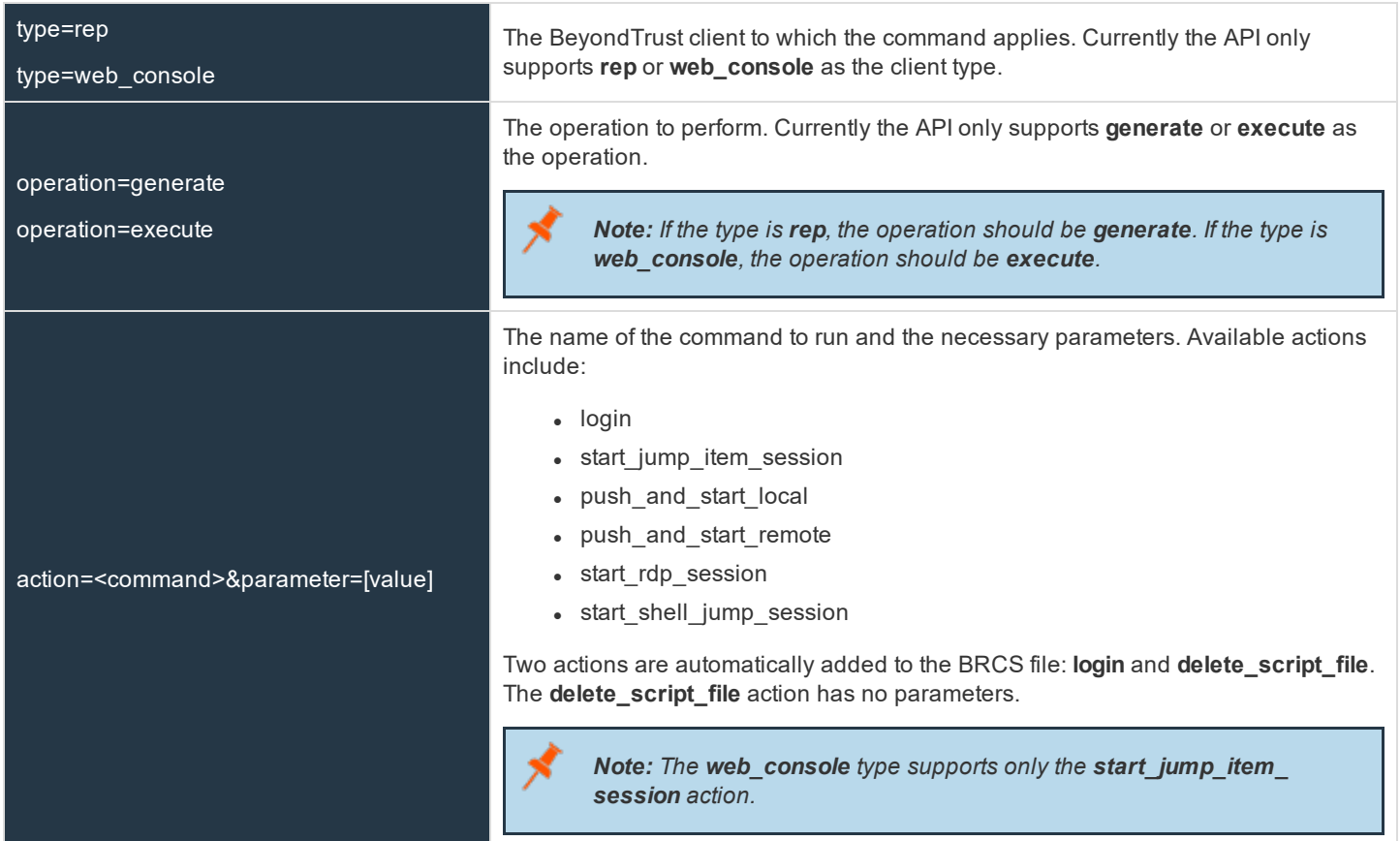

# <span id="page-25-0"></span>**API Script Command: login**

When generating any BeyondTrust Console Script, the **login** command is automatically added as the first command in the script file. It does not need to be specified in the URL used to generate the script file.

By default, this command opens the access console and attempts to log in using the credentials saved locally in the access console. If no credentials are saved, the command simply opens the access console login prompt. Once the user has correctly authenticated, the script continues running.

The **login** command has no effect if a user is already logged into the access console.

If you wish to specify the credentials to be used, you can create a separate script specifically to be used for logging in. The **login** command passes the login mechanism along with a username and password. Both username and password parameters are sent in plain text and is unencrypted.

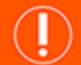

# **IMPORTANT!**

You cannot specify multiple commands in the URL used to generate a script. For example, you cannot specify login and multiple *start\_jump\_item\_session commands in the same URL. Each command must be generated as a separate script.*

However, a skilled developer may edit the .brcs script file once it has been generated in order to modify the login credentials and *then run another command. BeyondTrust does not support scripts modified in this manner.*

# **Optional Parameters for login Command**

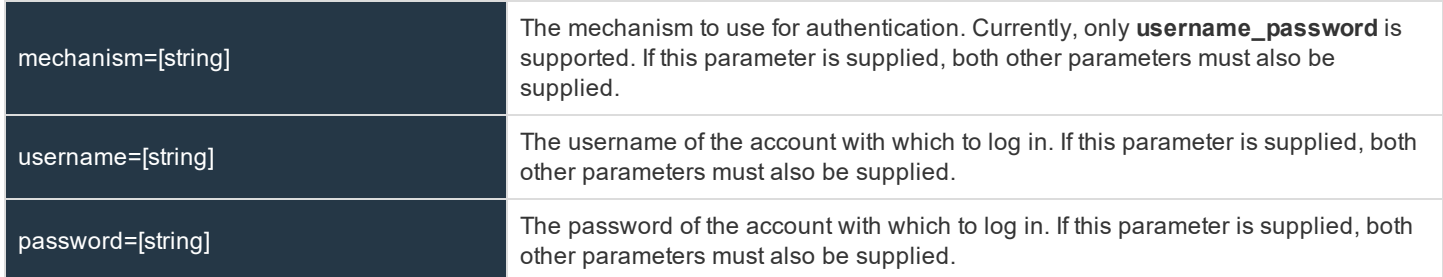

# **Query Examples: login**

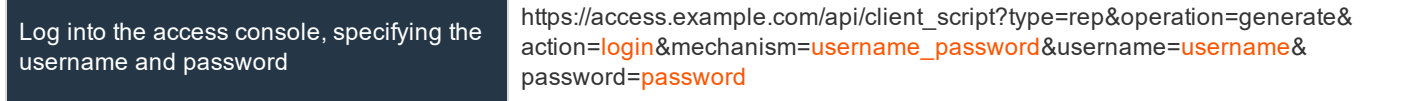

# <span id="page-26-0"></span>**API Script Command: start\_jump\_item\_session**

The **start** jump item session command attempts to start a session with a BeyondTrust Jump Item. Users may run this command for all Jump Items they are permitted to access via the Jump management interface in the access console.

# **Optional Parameters for the start\_jump\_item\_session Command**

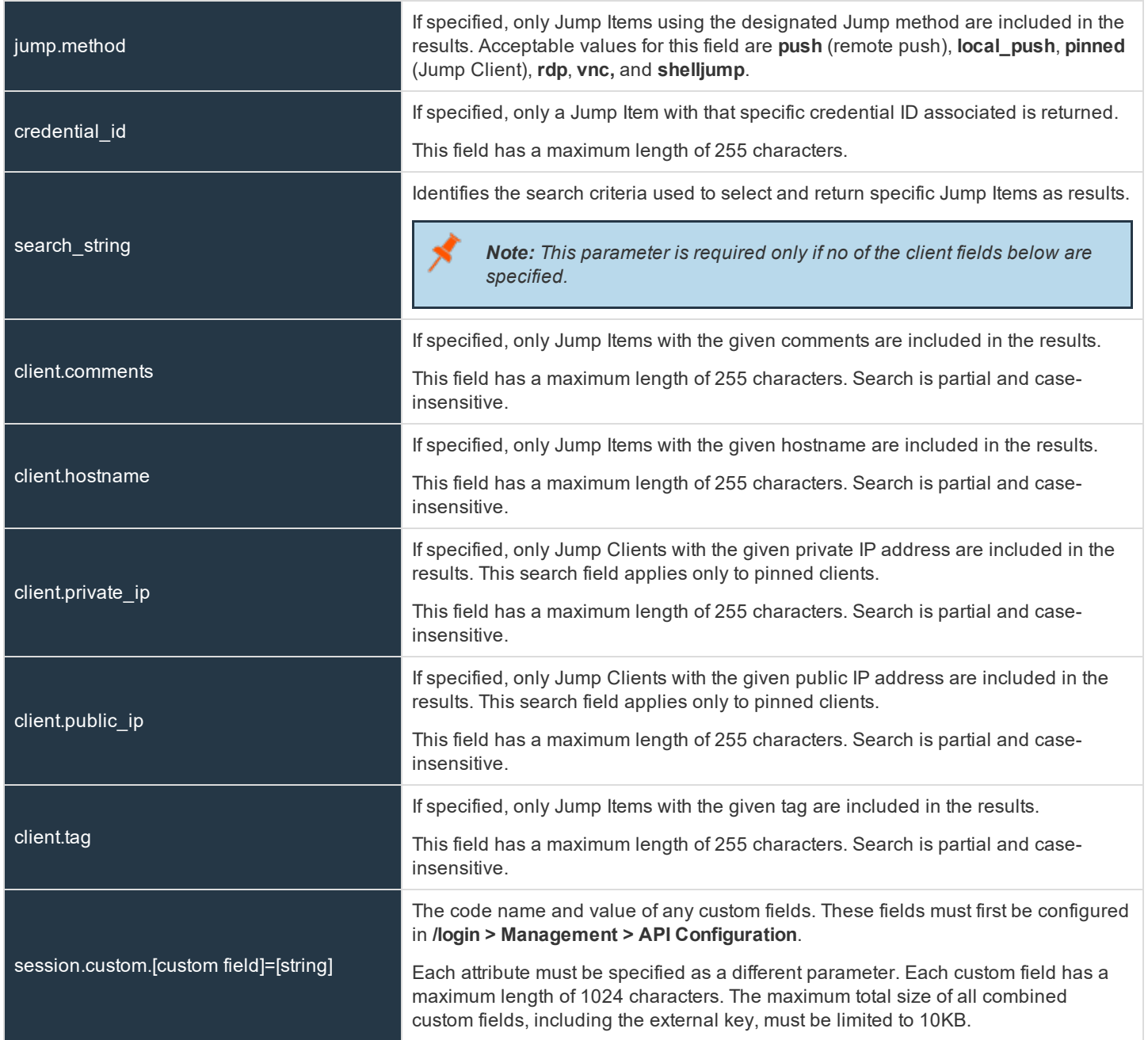

# **IMPORTANT!**

At least one client.\* parameter must be specified. If multiple client.\* parameters are specified, then only clients matching all *criteria are returned.*

# **Query Examples: start\_jump\_item\_session**

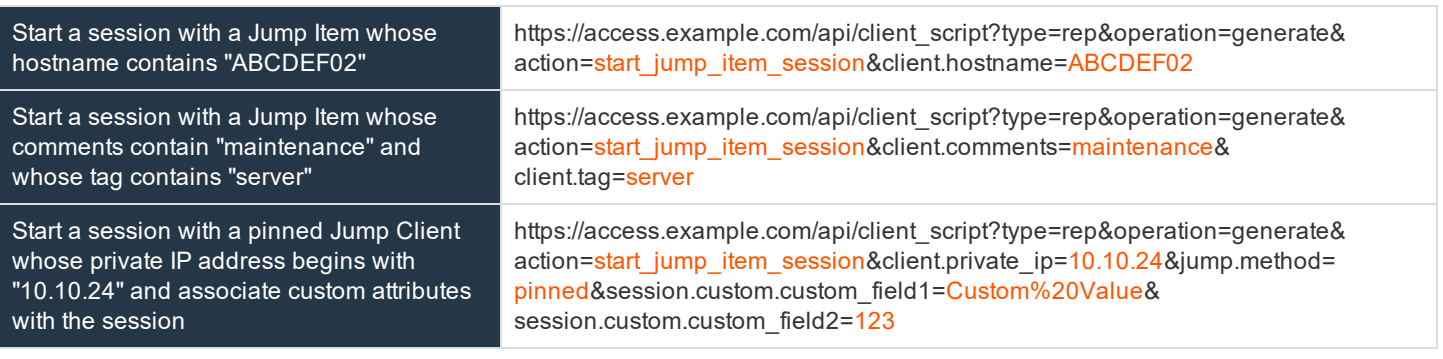

Note: If more than one Jump Item matches the search criteria, then a dialog opens, giving the user the option to select the *appropriate Jump Item.*

or depository institution. It is not authorized to accept deposits or trust accounts and is not licensed or regulated by any state or federal banking authority.

©2003-2019 BeyondTrust Corporation. All Rights Reserved. Other trademarks identified on this page are owned by their respective owners. BeyondTrust Corporation is not a chartered bank or trust company,

# <span id="page-28-0"></span>**API Script Command: push\_and\_start\_local**

The **push and start local** command attempts to push the endpoint client client to a computer on the local network to start an access session. This can also be described as a local Jump.

# **Required Parameter for push\_and\_start\_local Command**

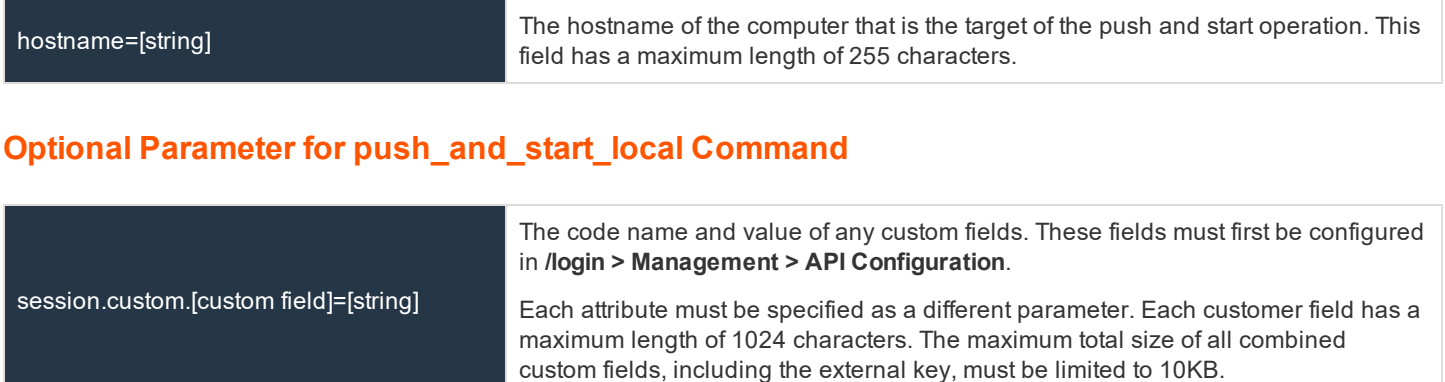

# **Query Examples: push\_and\_start\_local**

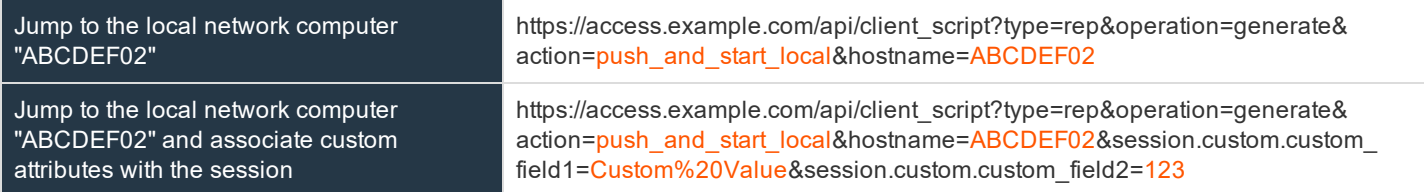

# <span id="page-29-0"></span>**API Script Command: push\_and\_start\_remote**

The **push and start remote** command attempts to push the endpoint client client to a computer on a remote network through a Jumpoint in order to start an access session. This can also be described as a remote Jump.

# **Required Parameter for push\_and\_start\_remote Command**

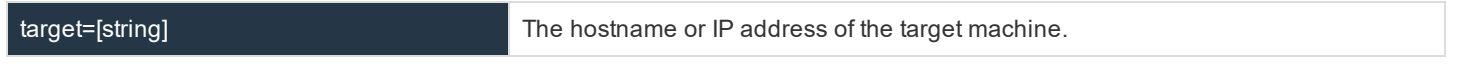

# **Optional Parameters for push\_and\_start\_remote Command**

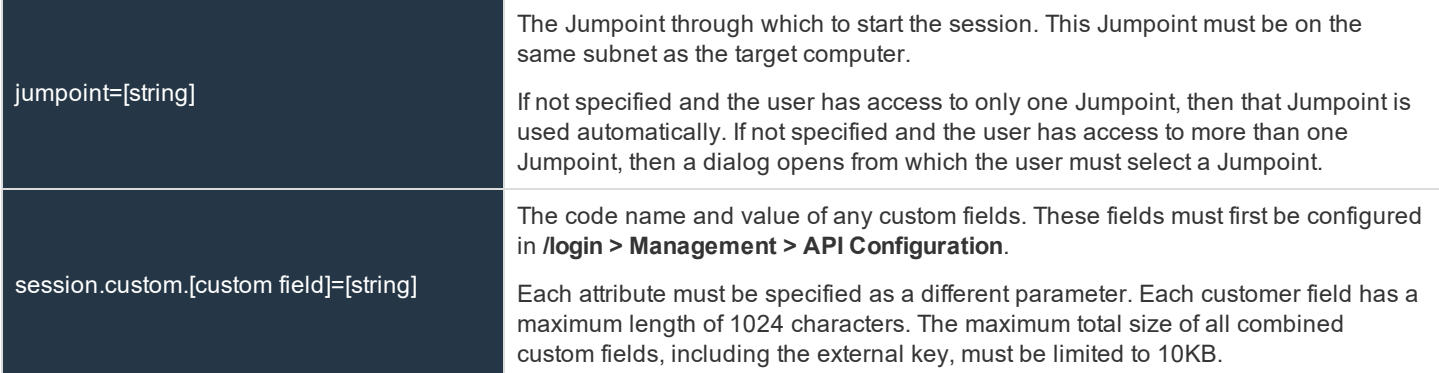

# **Query Examples: push\_and\_start\_remote**

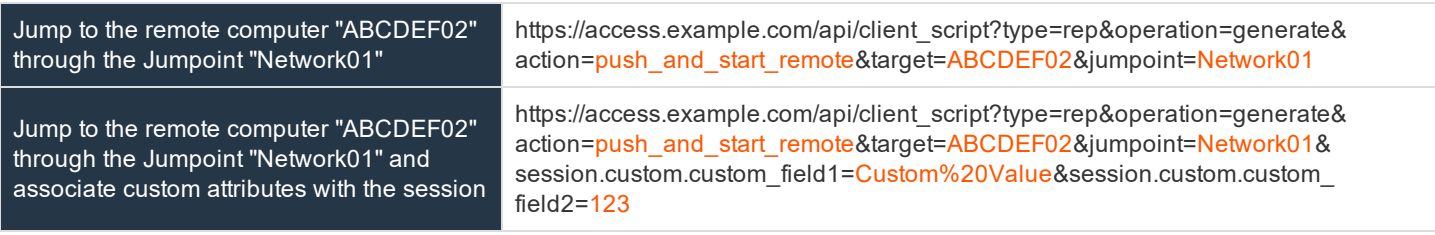

<sup>©2003-2019</sup> BeyondTrust Corporation. All Rights Reserved. Other trademarks identified on this page are owned by their respective owners. BeyondTrust Corporation is not a chartered bank or trust company, or depository institution. It is not authorized to accept deposits or trust accounts and is not licensed or regulated by any state or federal banking authority.

# <span id="page-30-0"></span>**API Script Command: start\_shell\_jump\_session**

The **start\_shell\_jump\_session** command initiates a Shell Jump session, creating an SSH or Telnet connection to a remote network device.

# **Required Parameter for the start\_shell\_jump\_session Command**

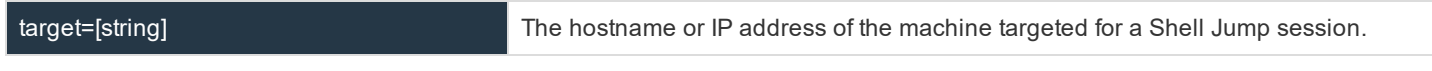

# **Optional Parameters for the start\_shell\_jump\_session Command**

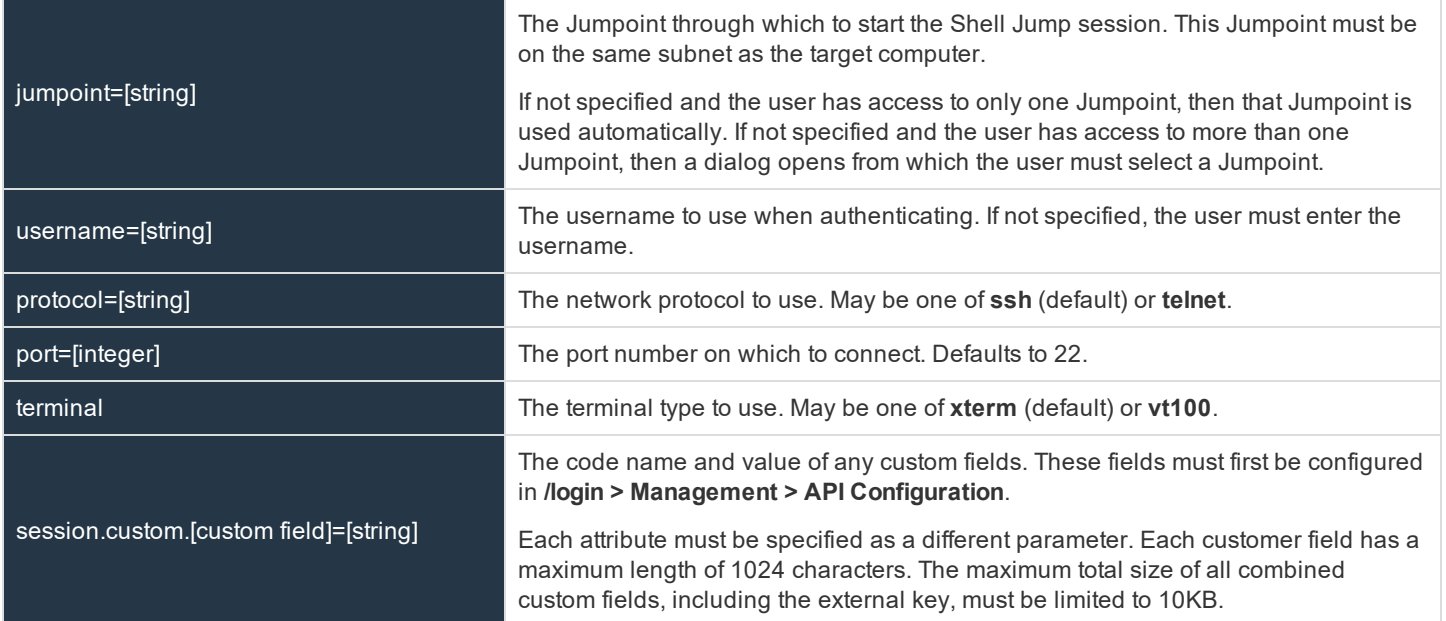

# **Query Examples: start\_shell\_jump\_session**

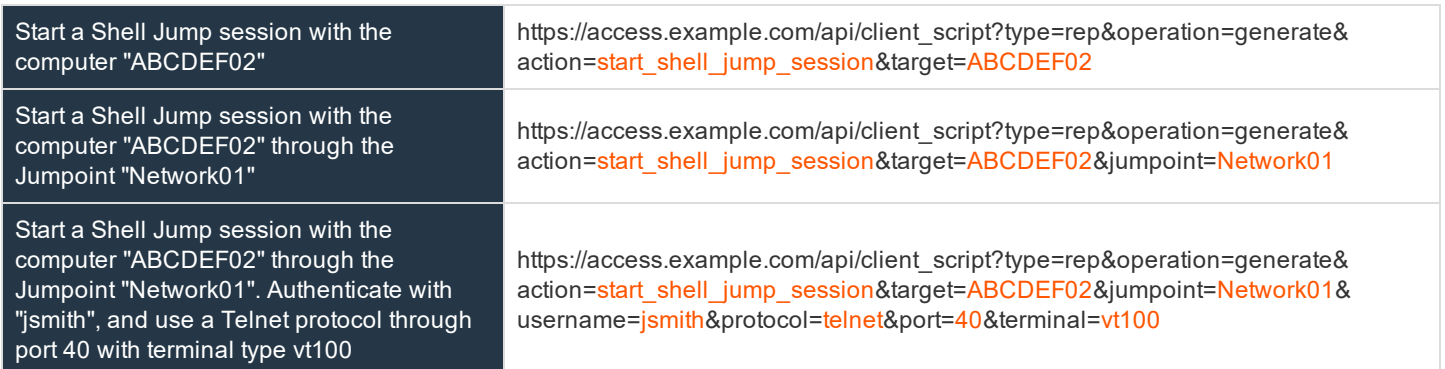

Start a Shell Jump session with the computer "ABCDEF02" and associate custom attributes with the session

https://access.example.com/api/client\_script?type=rep&operation=generate& action=start\_shell\_jump\_session&target=ABCDEF02&session.custom.custom\_ field1=Custom%20Value&session.custom.custom\_field2=123

# <span id="page-32-0"></span>**Reporting API**

The reporting API is designed to enable you to pull reporting data in XML format, suitable for importing into external databases and applications. The data presented is the same as in the session reports of the **/login** administrative interface.

The reporting API is an authenticated API. For instructions on using authenticated APIs using OAuth, see ["Authenticate](#page-4-0) to the [Privileged](#page-4-0) Remote Access API" on page 5.

XML data is pulled by sending a simple HTTP request to the Secure Remote Access Appliance. The request can be sent using any HTTPS-capable socket library, scripting language module, or a URL fetcher such as **cURL** or **wget**. Either **GET** or **POST** may be used as the request method.

# **IMPORTANT!**

*When making consecutive API calls, you must close the connection after each API call.*

The reporting API URL is **https://access.example.com/api/reporting**.

An XML schema which formally describes the format of the returned reporting data is available at **https://access.example.com/api/reporting.xsd**.

# **Required Parameter for Reporting API**

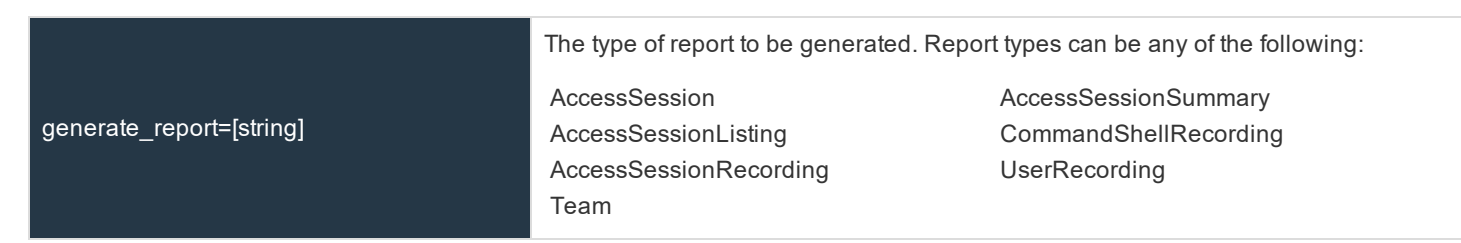

The reporting API returns XML responses that declare a namespace. If you are parsing these responses with a namespace-aware parser, you will need to set the namespace appropriately or ignore the namespace while parsing the XML.

• Reporting API: https://www.beyondtrust.com/namespaces/API/reporting

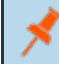

*Note: The above [namespace](https://en.wikipedia.org/wiki/XML_namespace) is returned XML data and is not a functional URL.*

# <span id="page-33-0"></span>**Download Reports with AccessSession**

The **AccessSession** query returns full information for all sessions which match given search parameters. You may use any of the following sets of parameters to generate reports:

- <sup>l</sup> **start\_date** and **duration**
- <sup>l</sup> **start\_time** and **duration**
- $\cdot$  end date and duration
- $\cdot$  end time and duration
- <sup>l</sup> **lsid**
- <sup>l</sup> **lsids**

The API account used to call this report must have access to the reporting API.

# **Parameters for AccessSession**

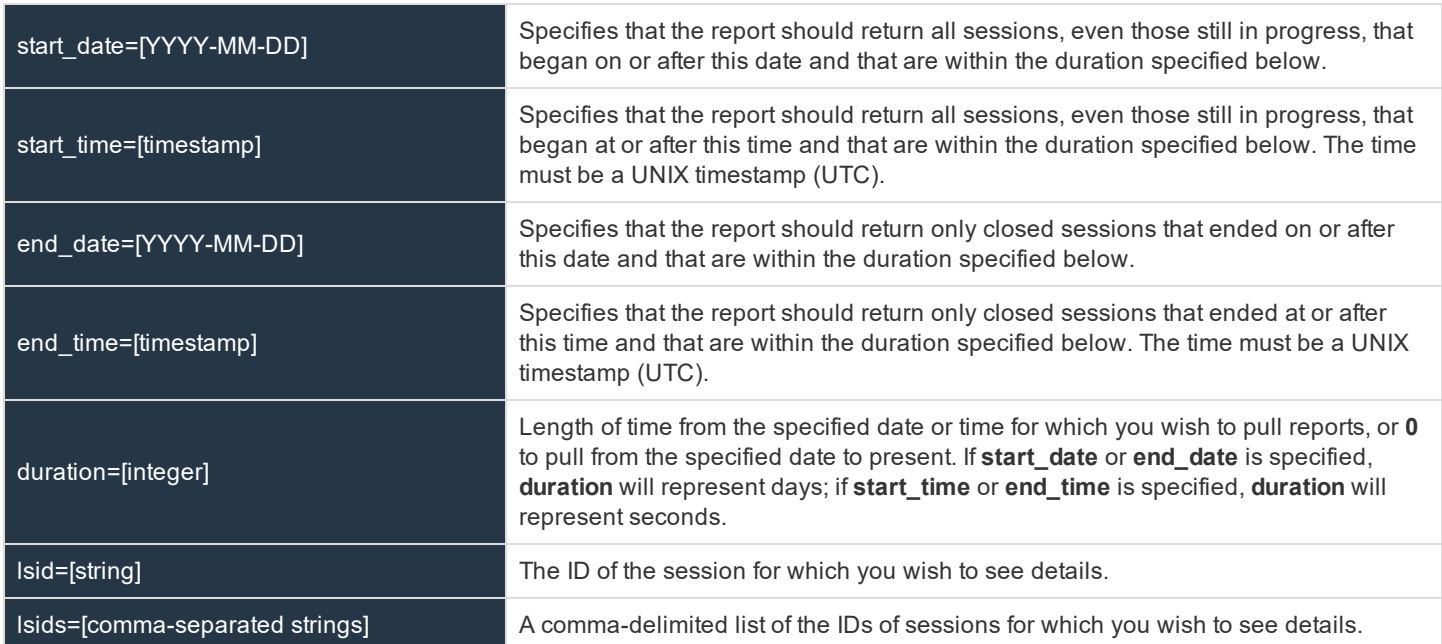

# **XML Response for AccessSession Query**

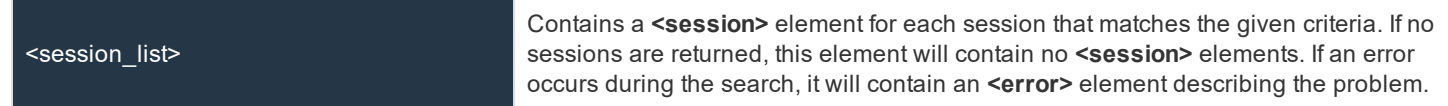

# **Element Names and Attributes**

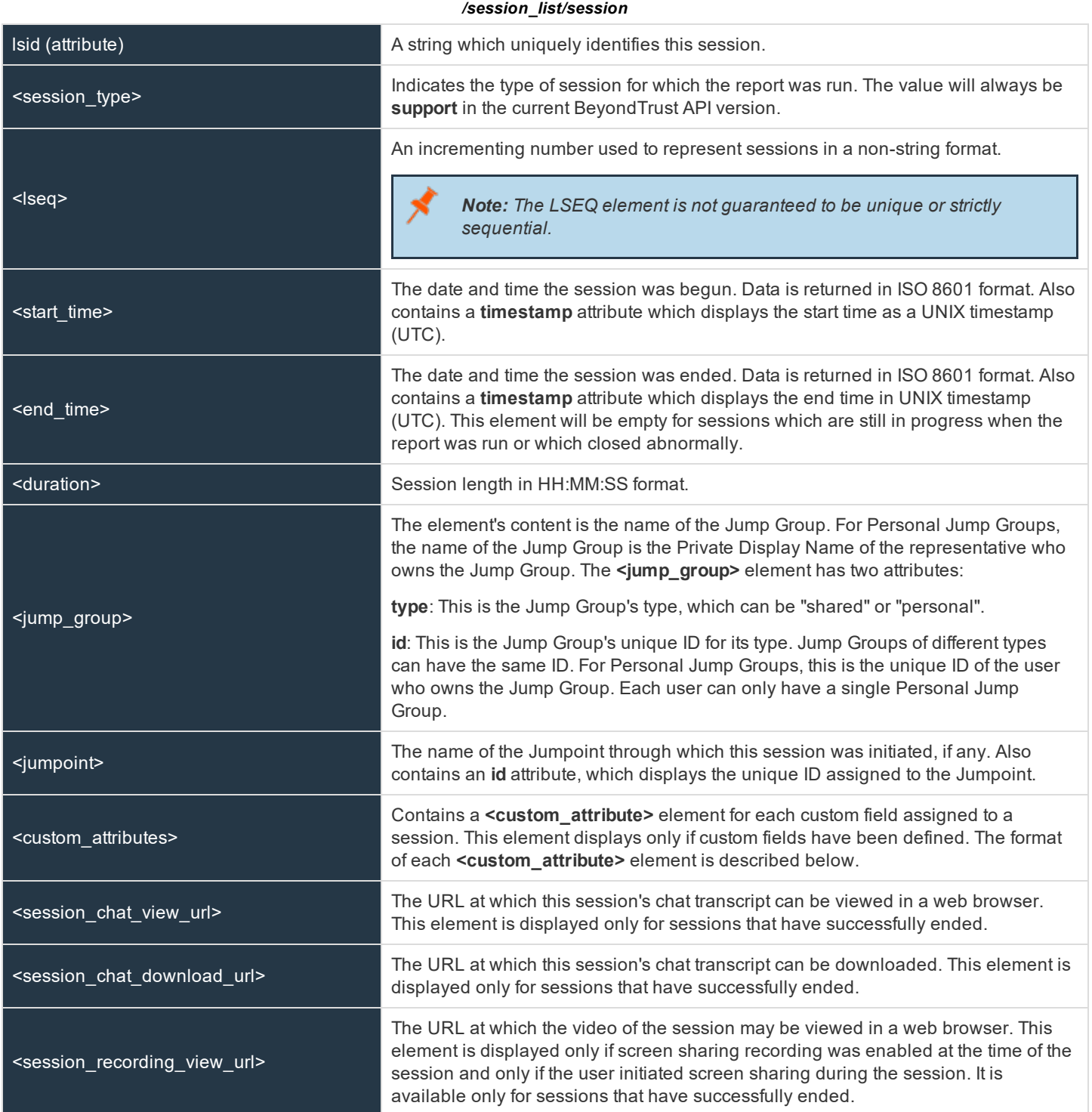

**SALES:** www.beyondtrust.com/contact **SUPPORT:** www.beyondtrust.com/support **DOCUMENTATION:** www.beyondtrust.com/docs 35

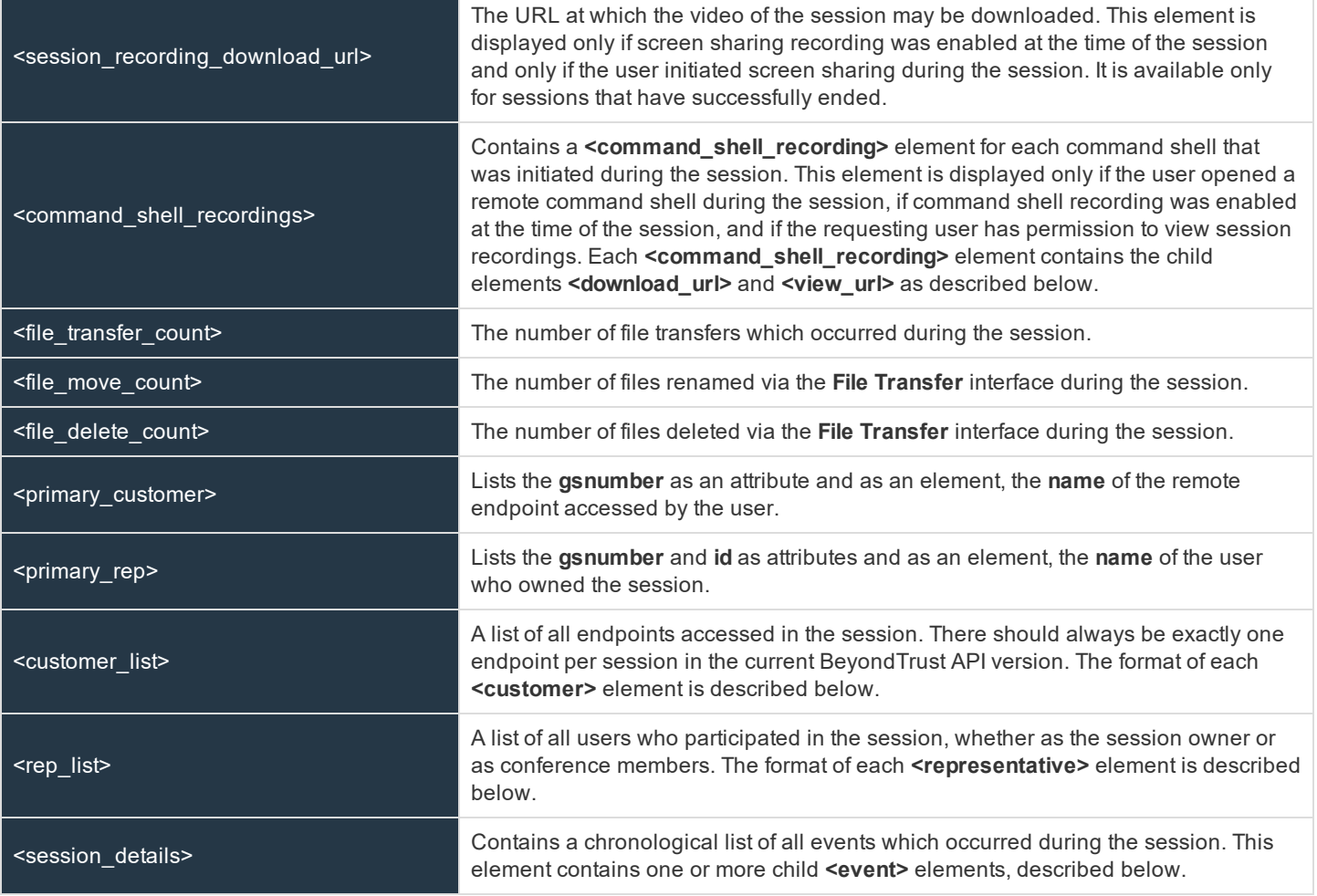

### */session\_list/session/custom\_attributes/custom\_attribute*

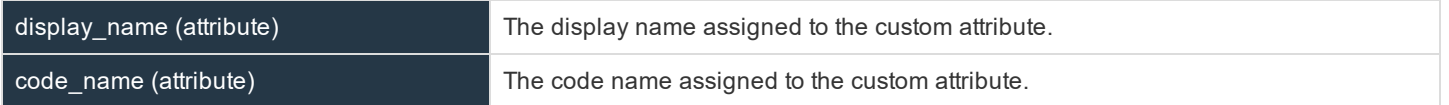

### */session\_list/session/command\_shell\_recordings/command\_shell\_recording*

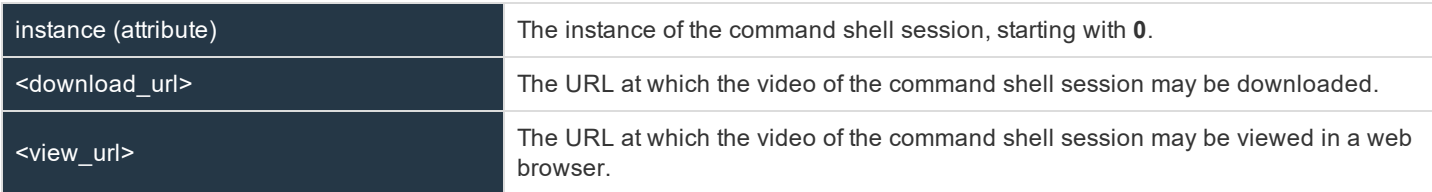

**SALES:** www.beyondtrust.com/contact **SUPPORT:** www.beyondtrust.com/support **DOCUMENTATION:** www.beyondtrust.com/docs 36

### */session\_list/session/customer\_list/customer*

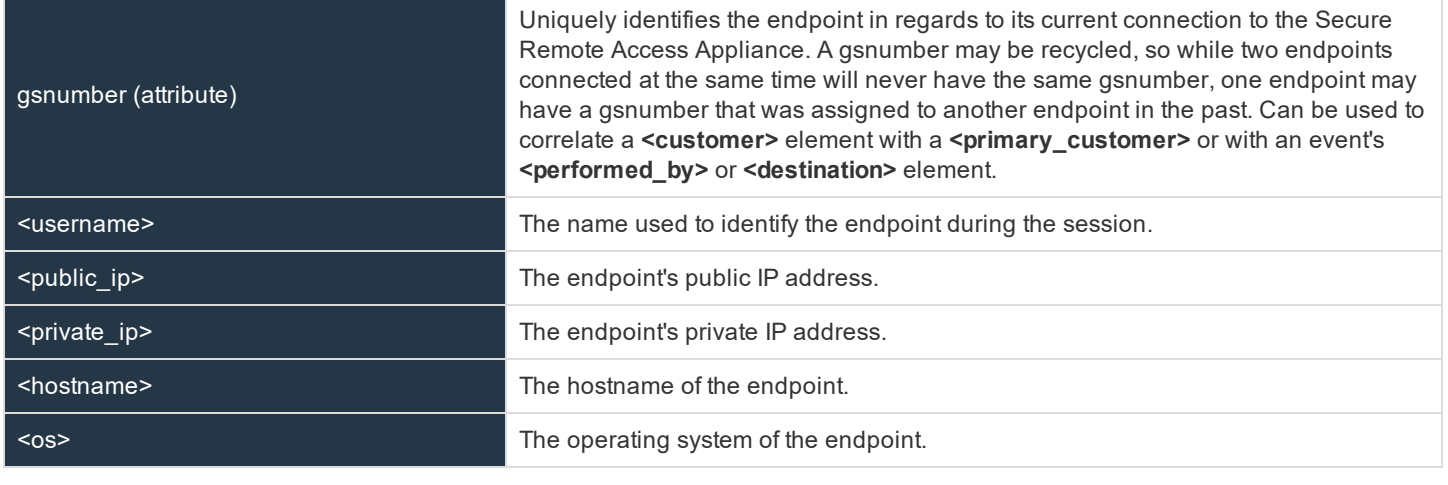

### */session\_list/session/rep\_list/representative*

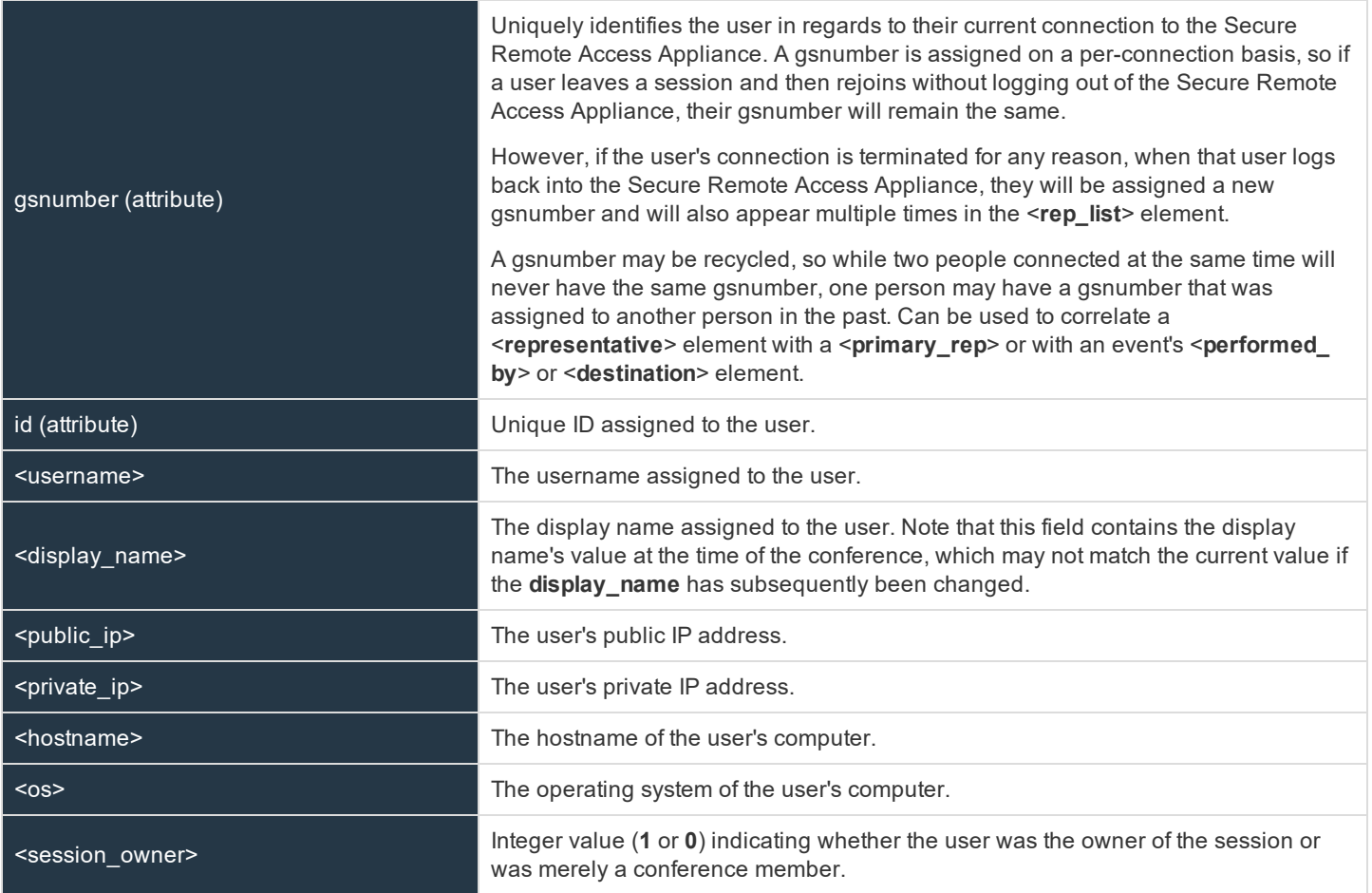

![](_page_37_Picture_771.jpeg)

### */session\_list/session/session\_details/event*

![](_page_37_Picture_772.jpeg)

![](_page_38_Picture_812.jpeg)

### */session\_list/session/session\_details/event/system\_information/category*

![](_page_38_Picture_813.jpeg)

# **Query Examples for AccessSession**

![](_page_38_Picture_814.jpeg)

![](_page_39_Picture_320.jpeg)

# <span id="page-40-0"></span>**Download Reports with AccessSessionListing**

The **AccessSessionListing** query returns a list of session IDs, external keys, and availability of a recording for sessions which match given search parameters. You may use any of the following sets of parameters to generate reports:

- <sup>l</sup> **start\_date** and **duration**
- <sup>l</sup> **start\_time** and **duration**
- $\cdot$  end date and duration
- $\cdot$  end time and duration

The API account used to call this report must have access to the reporting API.

# **Parameters for AccessSessionListing**

![](_page_40_Picture_849.jpeg)

# **XML Response for AccessSessionListing Query**

<session\_summary\_list> Contains a **<session\_summary>** element for each session that matches the given criteria. If no sessions are returned, this element will contain no **<session\_ summary>** elements. If an error occurs during the search, it will contain an **<error>** element describing the problem.

# **Element Names and Attributes**

### */session\_summary\_list/session\_summary*

![](_page_40_Picture_850.jpeg)

**SALES:** www.beyondtrust.com/contact **SUPPORT:** www.beyondtrust.com/support **DOCUMENTATION:** www.beyondtrust.com/docs 41

![](_page_41_Picture_499.jpeg)

# **Query Examples for AccessSessionListing**

![](_page_41_Picture_500.jpeg)

**SALES:** www.beyondtrust.com/contact **SUPPORT:** www.beyondtrust.com/support **DOCUMENTATION:** www.beyondtrust.com/docs 42

# <span id="page-42-0"></span>**Download Reports with AccessSessionSummary**

The **AccessSessionSummary** query returns an overview of access session statistics by user. You may use any of the following sets of parameters to generate reports:

- <sup>l</sup> **start\_date**, **duration**, and **report\_type**
- <sup>l</sup> **start\_time**, **duration**, and **report\_type**
- <sup>l</sup> **end\_date**, **duration**, and **report\_type**
- $\cdot$  end time, duration, and report type

The API account used to call this report must have access to the reporting API.

### **Parameters for AccessSessionSummary**

![](_page_42_Picture_828.jpeg)

# **XML Response for AccessSessionSummary Query**

![](_page_42_Picture_829.jpeg)

# **Element Names and Attributes**

![](_page_42_Picture_830.jpeg)

![](_page_43_Picture_626.jpeg)

# **Query Examples**

![](_page_43_Picture_627.jpeg)

# <span id="page-44-0"></span>**Download Reports with AccessSessionRecording**

The **AccessSessionRecording** query returns the requested access session recording file. Depending on your browser, this query will either immediately begin download or prompt you to open or save the file. Note that the requesting user must have permission to view session recordings.

The API account used to call this report must have access to the reporting API.

## **Parameter for AccessSessionRecording**

![](_page_44_Picture_355.jpeg)

# **Query Example for AccessSessionRecording**

![](_page_44_Picture_356.jpeg)

# <span id="page-45-0"></span>**Download Reports with CommandShellRecording**

The **CommandShellRecording** query returns the requested command shell recording. Depending on your browser, this query will either immediately begin download or prompt you to open or save the file. Note that the requesting user must have permission to view session recordings.

The API account used to call this report must have access to the reporting API.

# **Parameters for CommandShellRecording**

![](_page_45_Picture_516.jpeg)

# **Optional Parameter for CommandShellRecording**

![](_page_45_Picture_517.jpeg)

# **Query Examples for CommandShellRecording**

![](_page_45_Picture_518.jpeg)

**SALES:** www.beyondtrust.com/contact **SUPPORT:** www.beyondtrust.com/support **DOCUMENTATION:** www.beyondtrust.com/docs 46

# <span id="page-46-0"></span>**Download Reports with Team**

The **Team** query returns information about activity within a team. You may use any of the following sets of parameters to generate reports:

- <sup>l</sup> **start\_date** and **duration**
- <sup>l</sup> **start\_time** and **duration**
- $\cdot$  end date and duration
- $\cdot$  end time and duration

The API account used to call this report must have access to the reporting API.

# **Parameters for Team**

![](_page_46_Picture_868.jpeg)

# **Optional Parameter for Team**

![](_page_46_Picture_869.jpeg)

# **XML Response for Team Query**

![](_page_46_Picture_870.jpeg)

# **Element Names and Attributes**

![](_page_47_Picture_785.jpeg)

*/team\_activity\_list/team\_activity/logged\_in\_representatives/representative*

![](_page_47_Picture_786.jpeg)

![](_page_48_Picture_881.jpeg)

### */team\_activity\_list/team\_activity/events/event*

### */team\_activity\_list/team\_activity/events/event/destinations/destination*

![](_page_48_Picture_882.jpeg)

### */team\_activity\_list/team\_activity/events/event/files/file*

![](_page_48_Picture_883.jpeg)

**SALES:** www.beyondtrust.com/contact **SUPPORT:** www.beyondtrust.com/support **DOCUMENTATION:** www.beyondtrust.com/docs 49

# **Query Examples for Team**

![](_page_49_Picture_431.jpeg)

# <span id="page-50-0"></span>**Backup API**

The backup API is designed to enable you to automatically back up your BeyondTrust software configuration on a recurring basis. The backup file includes all your configuration settings and logged data except for recordings and some large files from the file store. The backup includes files from the file store only less than 200 KB in size and no more than 50 files total. In the event of a hardware failure, having a backup file helps to speed the disaster recovery process.

The backup API is an authenticated API. For instructions on using authenticated APIs using OAuth, see ["Authenticate](#page-4-0) to the Privileged [Remote](#page-4-0) Access API" on page 5. The API account used to issue this command must have access to the backup API.

Commands are executed by sending a simple HTTP request to the Secure Remote Access Appliance. The request can be sent using any HTTPS-capable socket library, scripting language module, or a URL fetcher such as **cURL** or **wget**. Either **GET** or **POST** may be used as the request method.

The backup API URL is **https://access.example.com/api/backup**.

# **Query Example**

backup https://access.example.com/api/backup

# <span id="page-51-0"></span>**Test Scenario**

To get started with this basic API integration, follow the steps below.

- 1. Log into your BeyondTrust administrative interface and go to **Management > API Configuration**. Check the box to **Enable XML API**.
- 2. Create an API account and copy the client secret. This secret can be viewed only once and must be regenerated if lost.

OAuth Client ID: e52a9aa6fc0508ddf3a40601a736b230a1bebcd1

OAuth Client Secret: BU5u0fVEb1qEWuHdBK9AR6q9+O1CB26squ1susfJ0LsK

3. It is necessary to base64 encode these values ("Client ID:Client Secret") for use in the authorization header.

```
Base64 Encoded:
ZTUyYTlhYTZmYzA1MDhkZGYzYTQwNjAxYTczNmIyMzBhMWJlYmNkMTpCVTV1MGZWRWIxcUVXdUhkQks5QVI2cTkrTzF
DQjI2c3F1MXN1c2ZKMExzSw==
```
- 4. We will use cURL to illustrate generating a token using a BeyondTrust API account and using that token to make requests to the BeyondTrust web API.
	- a. First, we request a Bearer Token using the OAuth client ID and client secret.

```
curl -H "authorization: Basic
ZTUyYTlhYTZmYzA1MDhkZGYzYTQwNjAxYTczNmIyMzBhMWJlYmNkMTpCVTV1MGZWRWIxcUVXdUhkQks5QVI2c
TkrTzFDQjI2c3F1MXN1c2ZKMExzSw==" --data "grant_type=client_credentials"
https://access.example.com/oauth2/token
```
b. This results in a JSON response containing the bearer token.

```
{
     "access_token":"23MS6S2L42WCriESVzGbuwwsiQwdbxuAJ3Zj4DxO",
     "token_type":"Bearer",
     "expires_in":3600
}
```
c. We can now use that token to make a request to the API.

curl -H "authorization: Bearer 23MS6S2L42WCriESVzGbuwwsiQwdbxuAJ3Zj4DxO" https://access.example.com/api/command?action=get\_api\_info

d. This results in an XML response for the requested API.

Note: If you receive any errors such as Document Not Found, check that the API account has the necessary permissions. *Also, make sure that a user is logged into the site while you are testing.*

# <span id="page-52-0"></span>**API Change Log**

### **API Version 1.19.0 for PRA 19.1.x**

• Version update

### **API Version 1.18.0 for PRA 18.2.x**

• SCIM options have been added to the API Configuration.

### **API Version 1.16.0 for PRA 17.1.x**

- Use OAuth 2.0 authentication for endpoint credential manager connections.
- When importing a Jump Item several changes have been made:
	- o Specify a name for Jump Items.
	- o Import VNC Jump Items.
	- o Specify a SecureApp for RDP Jump Items.
	- o Specify a local address for Protocol Tunnel Jump Items.
	- o For Web Jump Items, set if the certificate should be verified.
	- o API Command: [import\\_jump\\_shortcut](#page-9-0)

### **API Version 1.15.1 for PRA 16.1.x**

- <sup>l</sup> Granularly define the accounts used for API access to the specific roles they serve. Additionally, OAuth 2.0 authentication is now used for authenticating API accounts.
	- o [Reporting](#page-32-0) API
	- o [Command](#page-6-0) API
	- o [Backup](#page-50-0) API

### **API Version 1.14.0 for PRA 15.3.x**

- Import Jump Item shortcuts to minimize the time needed to create Jump Items.
	- o API Command: [import\\_jump\\_shortcut](#page-9-0)

# <span id="page-53-0"></span>**API Version Reference**

The following table shows the relationship between the API and BeyondTrust versions for BeyondTrust Privileged Remote Access.

![](_page_53_Picture_256.jpeg)

# <span id="page-54-0"></span>**Appendix: Require a Ticket ID for Jump Item Access**

If your service requests use ticket IDs as part of the change management workflow, connect your ticket IDs to endpoint access in BeyondTrust. By leveraging BeyondTrust Jump Technology with your existing ticket ID process, your change management workflow integration lets you restrict a BeyondTrust access request by requiring a Ticket ID to be entered as part of the access request process before an access session begins.

## <span id="page-54-1"></span>**What Users See**

When users of the BeyondTrust access console attempt to access a Jump Item that uses a Jump Policy configured to require a ticket ID, a dialog opens. In the administrator-configured dialog, users enter the ticket ID needed, authorizing access this Jump Item.

To set up the connection to your existing ITSM or ticket ID system, create a Jump Policy you can apply to those Jump Items you want to only be used if a ticket ID from your external system is entered.

### <span id="page-54-2"></span>**How It Works**

After the user enters the required ID and clicks **OK**, the Secure Remote Access Appliance posts an HTTP outbound request to the ticket system URL configured in Jump Policies. The request contains information about both the ticket ID and the Jump Item, as well as user information. Your external system then replies asynchronously to either allow or deny access.

If the request is allowed, the external ticket ID system assigns the allowed session. Optionally, your external ITSM or ticket ID system may send a list of custom session attributes in its response to assign to the allowed session. For more information on using the BeyondTrust API see the Privileged Remote Access API [Programmer's](https://www.beyondtrust.com/docs/privileged-remote-access/how-to/integrations/api/index.htm) Guide at [www.beyondtrust.com/docs/privileged-remote](https://www.beyondtrust.com/docs/privileged-remote-access/how-to/integrations/api/index.htm)[access/how-to/integrations/api.](https://www.beyondtrust.com/docs/privileged-remote-access/how-to/integrations/api/index.htm)

<span id="page-54-3"></span>Follow the steps below to set up a ticket ID requirement for access.

# **Create a Jump Policy Requiring Ticket ID Approval**

First, create a Jump Policy with the requirement of ticket ID approval enabled.

- 1. From your BeyondTrust /login administrative interface, go to **Jump > Jump Policies**.
- 2. In the **Jump Policies** section, click the **Add** button.

![](_page_54_Picture_911.jpeg)

Note: A Jump Policy does not take effect until you have applied it to at least one Jump Client item.

- 3. Enter a **Display Name**, **Code Name**, and **Description** in the corresponding locations to enable you to effectively apply this Jump Policy appropriate to your purposes after its creation.
- 4. Optionally, complete the configuration for **Jump Schedule** and **Jump Notification** if appropriate for the access control desired on this Jump Policy.
- 5. In the **Jump Approval** section, check **Require a ticket ID before a session starts**. To instantly disable ticket ID approval on this policy, simply uncheck this box. If ticket ID approval is enabled on a policy that does not have a ticket system URL configured, users attempting to access a Jump Item to which the policy is applied receive a message to contact the administrator.
- 6. Optionally, complete any additional approval configuration you wish this Jump Policy to enforce.
- 7. Click **Save**.

![](_page_55_Picture_1007.jpeg)

# <span id="page-55-0"></span>**Connect External Ticket ID System to Jump Policies**

Next, connect your existing ITSM or ticket ID system to the Secure Remote Access Appliance.

- 1. Remain in your BeyondTrust /login administrative interface on the **Jump > Jump Policies** page.
- 2. At the bottom of the **Jump Policies** page, locate the **Ticket System** section.
- 3. In **Ticket System URL**, enter the URL for your external ticket system. The Secure Remote Access Appliance sends an outbound request to your external ticketing system. The URL must be formatted for either HTTP or HTTPS. If an HTTPS URL is entered, the site certificate must be verified for a valid connection. If a Jump Policy requiring a ticket ID exists, a ticket system URL must be entered or you will receive a warning message.

![](_page_55_Picture_1008.jpeg)

- 4. The **Current Status** field is shown only when a valid status value exists to report the connection to the ticket system configured in **Ticket System URL**. Any ticket system configuration change resets the value.
- 5. Click **Choose a certificate** to upload the certificate for the HTTPS ticket system connection to the appliance. If your certificate is uploaded, the appliance uses it when it contacts the external system. If you do not upload a certificate and the **Ignore SSL certificate errors** box below this setting is checked, the Secure Remote Access Appliance optionally falls back to use the built-in certificate store when sending the request.

*Note: When the Ignore SSL certificate errors box is checked, the Secure Remote Access Appliance will not include the certificate validation information when it contacts your external ticket system.*

- 6. In **User Prompt**, enter the dialog text you want access console users to see when they are requested to enter the ticket ID required for access.
- 7. If your company's security policies consider ticket ID information as sensitive material, check the **Treat the Ticket ID as sensitive information** box.

If this box is checked, the ticket ID is considered sensitive information and asterisks are shown instead of text. You must use an HTTPS Ticket System URL. If an address with HTTP is entered, an error message appears to remind you HTTPS is required.

When this feature is enabled you cannot bypass issues with SSL certificates by checking the **Ignore SSL certificate errors** box. This means you must have a valid SSL certificate in place. If you try to check the **Ignore SSL certificate errors** box, a message appears stating that you cannot ignore SSL certificate errors.

When the Ticket ID is sensitive, the following rules apply:

- Both the desktop and the web access consoles show asterisks instead of text.
- . The ticket is not logged anywhere by the access console or on the appliance.
- 8. Click **Save**.

# <span id="page-56-0"></span>**API Approval Request**

BeyondTrust PRA sends an HTTP Post request to the ticketing system URL. The POST request contains the following key-value pairs:

![](_page_56_Picture_865.jpeg)

![](_page_57_Picture_584.jpeg)

# <span id="page-57-0"></span>**API Approval Reponse**

The external ticketing system sends an HTTP POST request to the Secure Remote Access Appliance URL at https://example.beyondtrust.com/api/endpoint\_approval.

*Note: The API must be accessed over HTTPS.*

The POST request can contain the following key-value pairs in the POST body:

![](_page_57_Picture_585.jpeg)

## <span id="page-58-0"></span>**Error Messages**

In certain circumstances, an error message displays in the **Ticket System** section:

- Ticket System URL is required because one or more Jump Policies still require a ticket ID. A Jump Policy exists requiring the entry of a ticket ID for access.
- *Invalid ticket ID.* The external ticket system explicitly denied the request. If the external ticket system sends the error message, that message is shown.
- . The Ticket System URL must start with "https://" when the Ticket ID is sensitive. You must enter an HTTPS URL when Treat **the Ticket ID as sensitive information** is checked.
- <sup>l</sup> *Cannot ignore SSL errors when the Ticket ID is sensitive*. When this option is checked, you cannot ignore SSL errors and must provide a valid SSL certificate.
- <sup>l</sup> *The given host was not resolved.* An invalid ticket system URL was attempted.
- <sup>l</sup> *The ticket system failed to respond in time.* The external ticket system failed to respond in a timely manner.

Users who are unable to connect due to misconfiguration or user error will see explanatory pop-up messages in the access console for the error state of the configuration.

- <sup>l</sup> *No ticket system URL is configured. Please contact your administrator* A ticket ID system URL is not configured in the /login administrative interface.
- <sup>l</sup> *User Prompt Not Configured.* The User Prompt is not configured in the /login administrative interface.
- <sup>l</sup> *The ticket system returned an invalid response.* An invalid ticket ID was entered.

The following errors can be returned by the Secure Remote Access Appliance:

![](_page_58_Picture_784.jpeg)

<sup>©2003-2019</sup> BeyondTrust Corporation. All Rights Reserved. Other trademarks identified on this page are owned by their respective owners. BeyondTrust Corporation is not a chartered bank or trust company, or depository institution. It is not authorized to accept deposits or trust accounts and is not licensed or regulated by any state or federal banking authority. TC: 8/9/2019

# <span id="page-59-0"></span>**Disclaimers, Licensing Restrictions and Tech Support**

## **Disclaimers**

This document is provided for information purposes only. BeyondTrust Corporation may change the contents hereof without notice. This document is not warranted to be error-free, nor subject to any other warranties or conditions, whether expressed orally or implied in law, including implied warranties and conditions of merchantability or fitness for a particular purpose. BeyondTrust Corporation specifically disclaims any liability with respect to this document and no contractual obligations are formed either directly or indirectly by this document. The technologies, functionality, services, and processes described herein are subject to change without notice.

All Rights Reserved. Other trademarks identified on this page are owned by their respective owners. BeyondTrust Corporation is not a chartered bank or trust company, or depository institution. It is not authorized to accept deposits or trust accounts and is not licensed or regulated by any state or federal banking authority.

## **Licensing Restrictions**

One BeyondTrust Privileged Remote Access license enables one support representative at a time to troubleshoot an unlimited number of remote computers, whether attended or unattended. Although multiple accounts may exist on the same license, two or more licenses (one per concurrent support representative) are required to enable multiple support representatives to troubleshoot simultaneously.

One BeyondTrust Privileged Remote Access license enables access to one endpoint system. Although this license may be transferred from one system to another if access is no longer required to the first system, two or more licenses (one per endpoint) are required to enable access to multiple endpoints simultaneously.

# **Tech Support**

At BeyondTrust, we are committed to offering the highest quality service by ensuring that our customers have everything they need to operate with maximum productivity. Should you need any assistance, please contact BeyondTrust Technical Support at [www.beyondtrust.com/support](https://www.beyondtrust.com/docs/index.htm#support).

Technical support is provided with annual purchase of our maintenance plan.